# Цифровой контроллер клапана Fisher™ FIELDVUE™ DVC2000

# Содержание

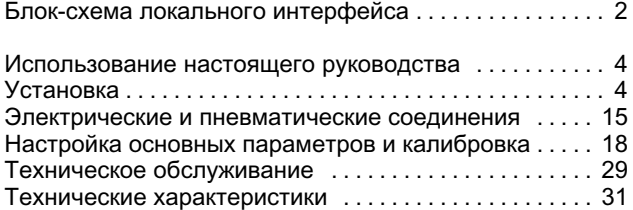

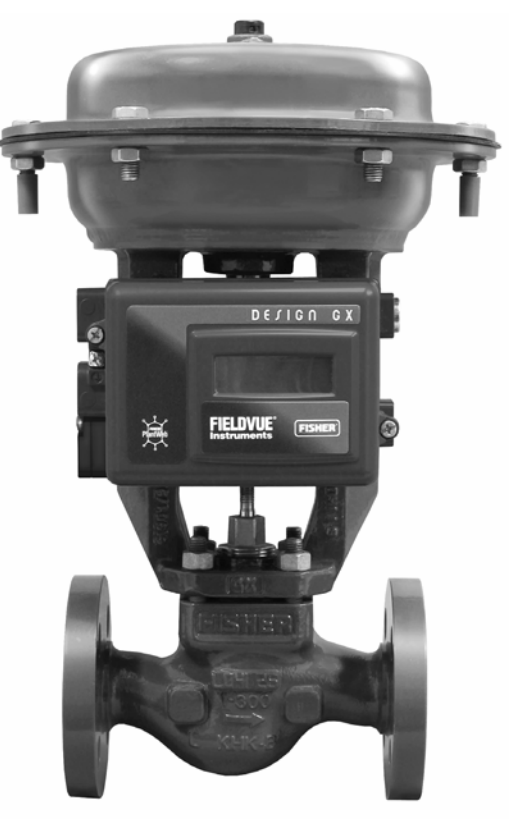

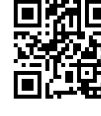

Отсканируйте код или нажмите кнопку для обращения в службу поддержки

W8861-2

### Примечание

Это руководство содержит информацию об установке, подключении и базовой настройке и калибровке с использованием интерфейса локального оператора.

В руководстве по эксплуатации цифрового контроллера клапана DVC2000 [\(D103176X012\)](http://www.emerson.com/documents/automation/135208.pdf) представлена более подробная информация по конфигурации и калибровке с помощью портативного коммуникатора, а также по обслуживанию, устранению неполадок и замене деталей. Этот документ можно получить в местном торговом [представительстве](https://www.emerson.com/en-us/contact-us) компании Emerson или на веб-сайте www.Fisher.com.

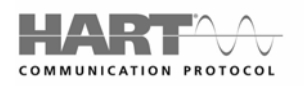

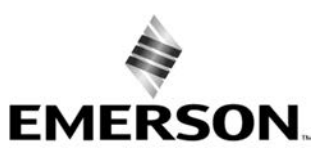

**FISHER®** 

www.Fisher.com

# <span id="page-1-0"></span>Блок-схема локального интерфейса

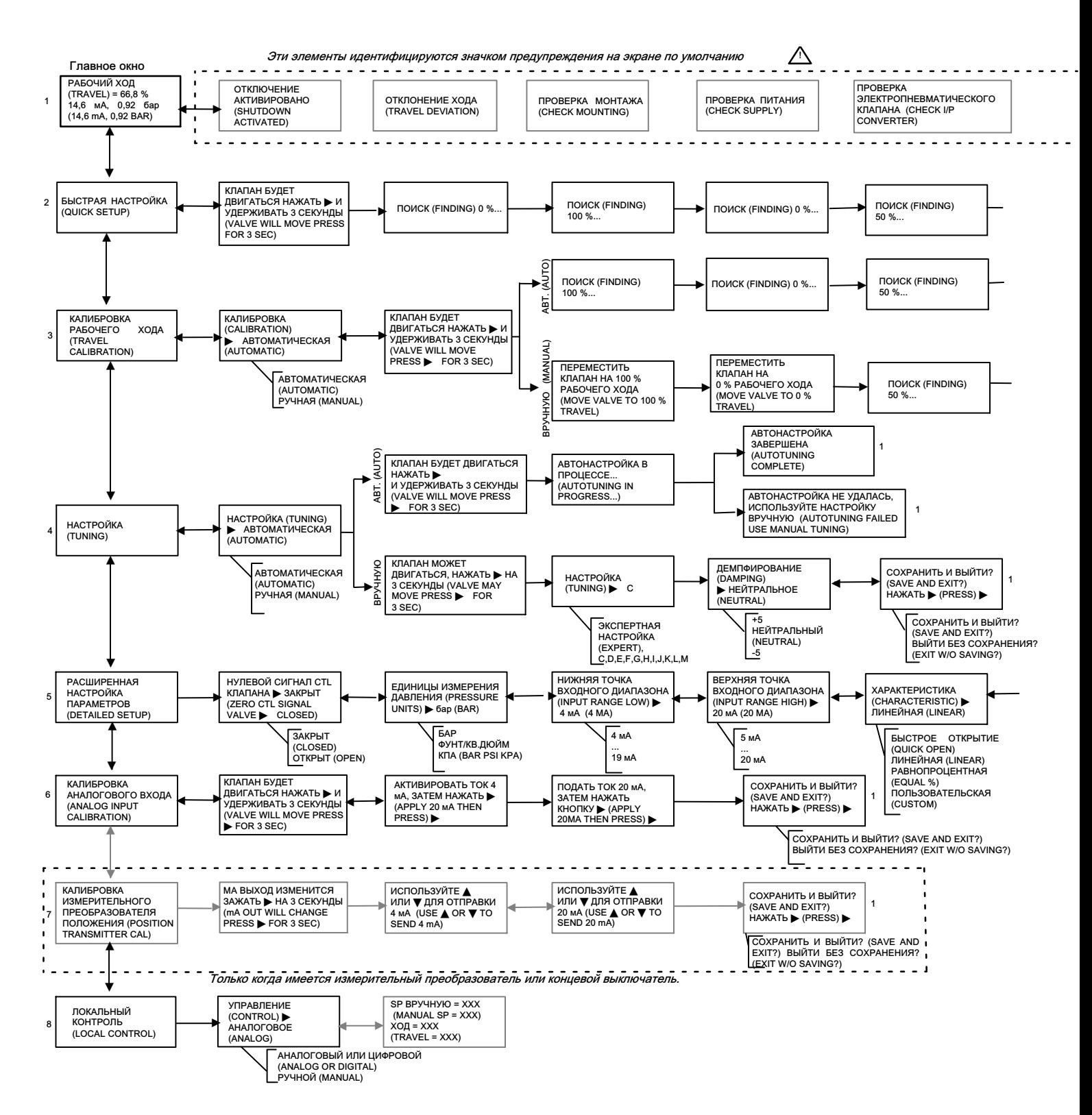

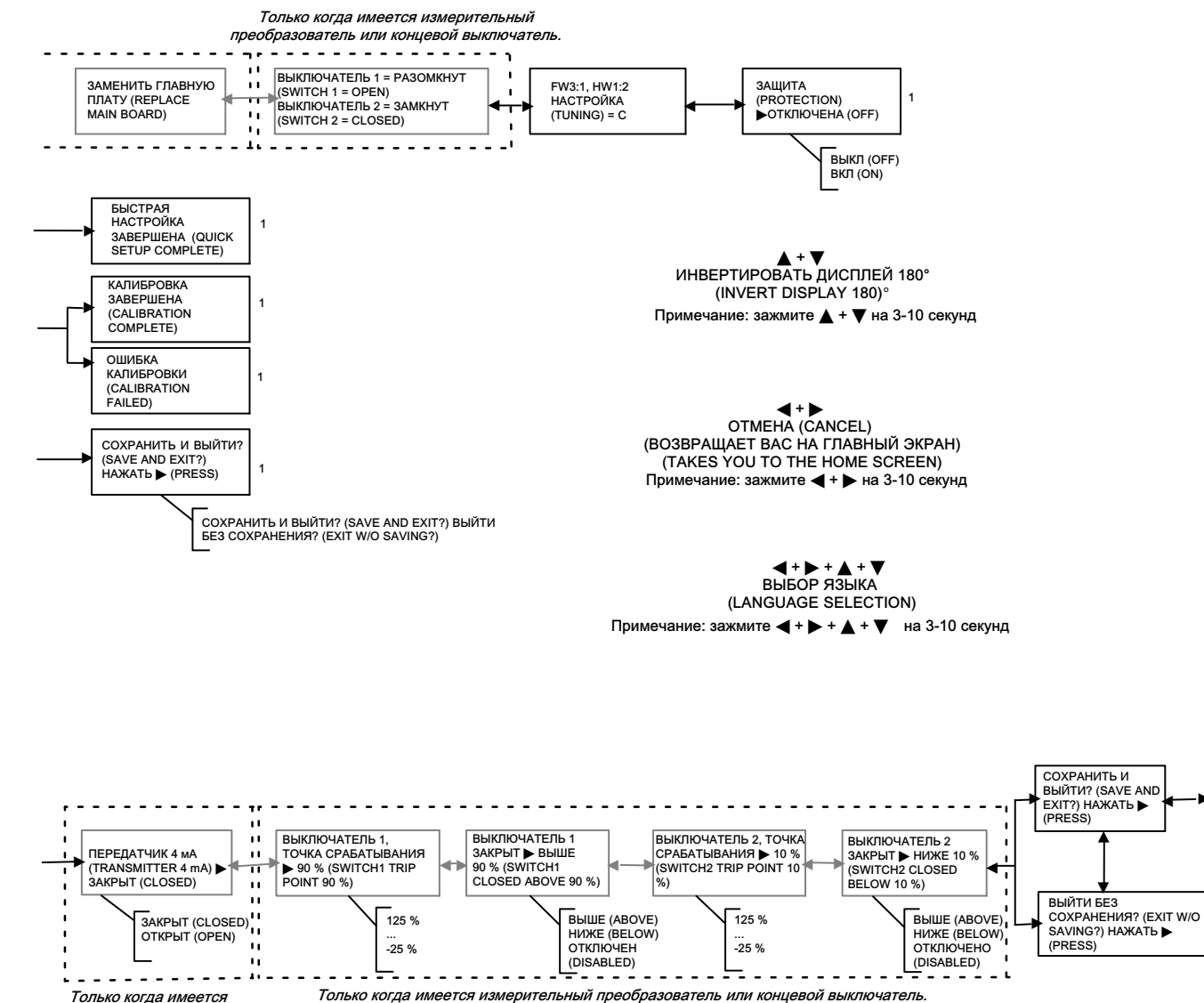

концевой выключатель.

3

KЛАПАН МОЖЕТ ДВИГАТЬСЯ,<br>НАЖАТЬ ► НА 3 СЕКУНДЫ<br>NIVALVE MAY MOVE PRESS

1

FOR 3 SEC)

1

-

# <span id="page-3-0"></span>Использование настоящего руководства

В данном руководстве приведена процедура установки цифрового контроллера клапана с последующей настройкой и калибровкой с помощью локального операторского интерфейса. Интерфейс включает жидкокристаллический дисплей, четыре кнопки и выключатель для настройки измерительного датчика положения. Прибор DVC2000 поставляется с одним из трех возможных языковых пакетов, в зависимости от версии встроенного ПО и варианта заказа. Варианты языкового пакета приведены в табл. [1](#page-18-0) на стр. [19.](#page-18-0) Для конфигурирования языка следуйте процедуре, описанной в разделе «Настройка основных параметров». Для работы локального интерфейса прибор должен питаться от не менее 8,5 вольта и 3,5 мА. Определенные процедуры требуют ток до 20 мА.

Вы также можете настроить и откалибровать прибор с помощью портативного коммуникатора Emerson, персонального компьютера с программным обеспечением ValveLink™ или AMS Suite: Intelligent Device Manager. Информация по использованию программного обеспечения с прибором FIELDVUE содержится в соответствующем руководстве пользователя или справочной системе.

Процедуры обслуживания заменяемых компонентов приведены на странице [29.](#page-28-0)

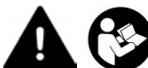

Персонал, устанавливающий, эксплуатирующий или обслуживающий цифровой контроллер клапана DVC2000, должен пройти полное обучение и иметь опыт монтажа, эксплуатации и технического обслуживания затворов, приводов и сопутствующего оборудования. Во избежание травм персонала или повреждения оборудования необходимо внимательно изучить все указания, приведенные в данном кратком руководстве пользователя, включая меры предосторожности и предупреждения, полностью разобраться в них и следовать им. Для получения информации о сертификатах и специальных инструкций по безопасной эксплуатации установок в опасных зонах изучите соответствующие приложения к настоящему руководству. При возникновении любых вопросов относительно данных инструкций обратитесь в местное торговое [представительство](https://www.emerson.com/en-us/contact-us) компании Emerson.

- Сертификаты CSA для опасных зон цифровые контроллеры клапанов серии DVC2000 ([D104224X012\)](http://www.emerson.com/documents/automation/1258892.pdf)
- Сертификаты FM для опасных зон цифровые контроллеры клапанов серии DVC2000 [\(D104225X012](http://www.emerson.com/documents/automation/1258890.pdf))
- Сертификаты ATEX для опасных зон цифровые контроллеры клапанов серии DVC2000 ([D104226X012\)](http://www.emerson.com/documents/automation/1258888.pdf)
- Сертификаты IECEx для опасных зон цифровые контроллеры клапанов серии DVC2000 ([D104227X012](http://www.emerson.com/documents/automation/1258886.pdf))

Все документы можно получить в местном торговом представительстве компании Emerson или на веб-сайте www.Fisher.com.

# Установка

### Примечание

DVC2000 не предназначен для коррекции значительного вращения штока на приводах с поступательным движением штока.

### ПРЕДУПРЕЖДЕНИЕ

Не допускайте травмирования персонала или нанесения ущерба имуществу вследствие внезапного выброса рабочей среды технологического процесса, находящейся под давлением, или разрыва деталей. Перед монтажом цифрового контроллера клапанов DVC2000:

- При выполнении любых монтажных процедур всегда используйте защитную одежду, перчатки и средства защиты глаз.
- Не снимайте привод с клапана, пока клапан находится под давлением.
- Отсоедините все линии, по которым на привод подаются сжатый воздух, электроэнергия и управляющие сигналы. Удостоверьтесь в том, что привод не может внезапно открыть или закрыть регулирующий клапан.
- Используйте байпасные клапаны или полностью изолируйте клапан от технологического процесса, чтобы прекратить подачу давления технологической среды на регулирующий клапан. Стравите давление технологической среды с обоих концов регулирующего клапана.
- <span id="page-4-0"></span> Используйте предусмотренные процедуры блокировки, чтобы убедиться, что вышеуказанные меры остаются в силе во время выполнения работ на оборудовании.
- Совместно с инженером-технологом или инженером по технике безопасности примите дополнительные меры по защите от воздействия рабочей среды.
- В случае пневматического привода стравите из него нагрузочное давление, а также устраните давление пружины привода на шток клапана; это обеспечит безопасное снятие соединительной муфты штока.

### ПРЕДУПРЕЖДЕНИЕ

Это изделие предназначено для использования в определенном диапазоне эксплуатационных характеристик, которые можно найти в таблице спецификаций на стр. [31](#page-30-0). Неправильная настройка и использование прибора может привести к выходу изделия из строя, повреждению имущества или травмам.

### ПРИМЕЧАНИЕ

Запрещается использовать уплотнительную ленту на пневматических подключениях. Данный прибор содержит небольшие каналы, которые могут быть засорены попавшей в них уплотнительной лентой. Для герметизации и смазки пневматических резьбовых соединений следует использовать резьбовой герметик.

### Примечание

Для получения информации о сертификатах и специальных инструкций по безопасной эксплуатации установок в опасных зонах изучите соответствующие приложения к настоящему руководству (см. стр[.4](#page-3-0)).

# Монтаж на клапане/приводе

Если цифровой контроллер клапана был заказан как часть регулирующего клапана в сборе, его установка на привод и калибровка осуществляются специалистами завода-изготовителя. Если вы заказываете цифровой контроллер клапана отдельно, вам необходим монтажный комплект для монтажа цифрового контроллера клапана на приводе. Следующие процедуры являются общими указаниями, которые следует учитывать при монтаже цифрового контроллера клапана. Подробную информацию о монтаже цифрового контроллера клапана на конкретной модели привода см. в инструкциях, прилагаемых к монтажному комплекту.

Корпус DVC2000 доступен в четырех различных конфигурациях, выбор которых зависит от способа монтажа привода и типа резьбового соединения. На рис. 1 приведены доступные конфигурации.

### Рис. 1. Варианты корпусов

#### КОРПУС ДЛЯ ЛИНЕЙНЫХ И ПОВОРОТНЫХ ПРИВОДОВ FISHER 657 (РАЗМЕРЫ 30i - 70i) и ПРИВОДОВ МОДЕЛИ 667 (РАЗМЕРЫ 30i – 76i) ДОСТУПНЫ СОЕДИНЕНИЯ (CONNECTIONS AVAILABLE):

 КАБЕЛЕПРОВОД М20 И ПНЕВМАТИКА G1/4 (M20 CONDUIT AND G1/4 PNEUMATIC) КАБЕЛЕПРОВОД 1/2 NPT И ПНЕВМАТИКА 1/4 NPT (1/2 NPT CONDUIT AND 1/4 NPT PNEUMATIC) *<u>INDINNO HEHNA KABEJIENPOBOD</u>* ПОДКЛЮЧЕНИЯ КАБЕЛЕПРОВОДА **IHEBMAT ИЧЕСКИЕ СОЕДИНЕНИЯ** ПНЕВМАТИЧЕСКИЕ СОЕДИНЕНИЯ a

ЛИНЕЙНЫЙ ПРИВОД, M8

#### КОРПУС ДЛЯ ПРИВОДОВ FISHER GX

ДОСТУПНЫ СОЕДИНЕНИЯ (CONNECTIONS AVAILABLE): КАБЕЛЕПРОВОД М20 И ПНЕВМАТИЧЕСКОЕ СОЕДИНЕНИЕ G1/4 (M20 CONDUIT AND G1/4 PNEUMATIC)<br>• КАБЕЛЕПРОВОД 1/2 NPT И ПНЕВМАТИЧЕСКОЕ СОЕДИНЕНИЕ 1/4<br>NPT (1/2 NPT CONDUIT AND 1/4 NPT PNEUMATIC)

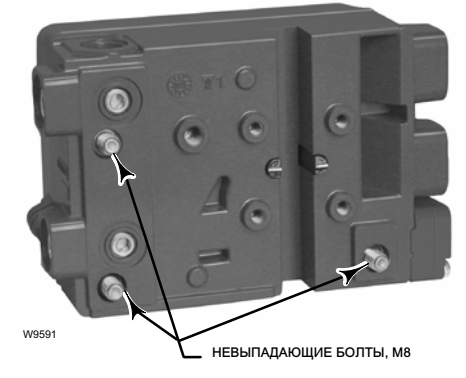

В системе обратной связи для цифрового контроллера клапана DVC2000 используется магнитное поле для бесконтактного определения истинного положения без использования механической передачи. В целях предотвращения случайного перемещения штока при работе прибора не следует использовать магнитные инструменты (например, отвертки с намагниченным шлицем).

ПОВОРОТНЫЙ ПРИВОД<br>NAMUR. М6

### ПРИМЕЧАНИЕ

W9015

Для обеспечения долговременного стабильного магнитного поля для магнита был подобран специальный материал. Однако, как и с любым магнитом, с ним необходимо осторожно обращаться. Другой мощный магнит, расположенный в непосредственной близости (менее 25 мм), может нанести ущерб. Список потенциально опасного оборудования включает в себя следующие устройства, но не ограничивается ими: трансформаторы, двигатели пост. тока, штабелированные магнитные узлы.

Общие методические рекомендации по использованию магнитов большой мощности вместе с позиционерами

Использование магнитов большой мощности рядом с любым позиционером, используемым в технологическом процессе, должно быть исключено. Независимо от модели позиционера магниты большой мощности могут влиять на способность позиционера управлять клапаном.

Использование магнитных инструментов с моделью DVC2000

- Отвертки с магнитной головкой Во время выполнения технологических операций отвертки с магнитной головкой не должны находиться в непосредственной близости от DVC2000 или магнитного узла, установленного позади прибора.
- Ленточные магниты калибратора Представляют из себя магниты высокой мощности для удержания калибраторов сигнала 4–20 мА. По правилам такие калибраторы не должны использоваться, когда технологический процесс находится под контролем контрольно-измерительной аппаратуры. Магниты большой мощности должны располагаться на минимальном расстоянии 15 см (6 дюймов) от DVC2000.

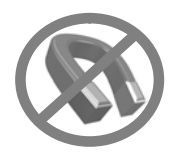

### <span id="page-6-0"></span>Примечание

Как правило, для измерения полной длины хода не следует использовать менее 50 % диапазона рабочего хода магнитного узла. Характеристики будут ухудшаться по мере сокращения диапазона рабочего хода узла.

Допустимый диапазон рабочего хода линейных магнитных узлов обозначается рельефными стрелками. Это значит, что датчик Холла (на задней панели корпуса DVC2000) должен оставаться в пределах этого диапазона на протяжении всего рабочего хода клапана. См. рис. 2.

Линейные магнитные узлы являются симметричными. Любой конец может быть верхним.

Для монтажа DVC2000 на различные приводы используются разные монтажные кронштейны и комплекты. Однако, несмотря на незначительные различия между крепежными деталями, кронштейнами и соединительными тягами, процедуры монтажа можно классифицировать следующим образом:

- Приводы с поступательным движением штока с пневматическим открытием клапана.
- Приводы с поступательным движением штока с пневматическим закрытием клапана.
- Нормально открытый 667, размер 30i 76i или привод Fisher GX
- привод 657 (размер 30i 70i) или GX с пневматическим закрытием;
- Ротационные приводы с рабочим ходом до 90 градусов

Различные магнитные узлы обратной связи по рабочему ходу показаны на рис. 3.

### Рис. 3. Магнитные узлы

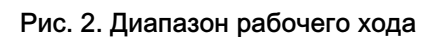

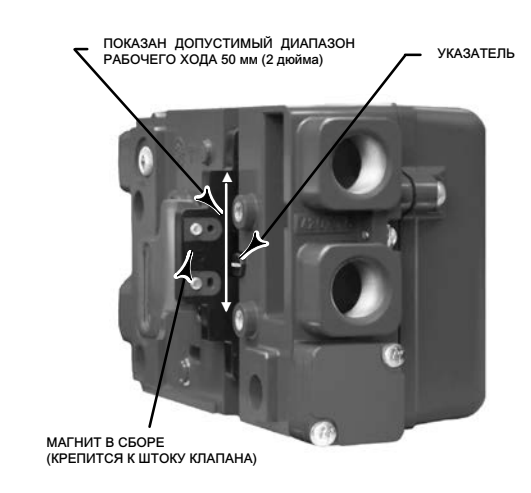

W8830

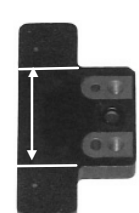

ЛИНЕЙНЫЙ ХОД 7, 19 ИЛИ 25 м<mark>м</mark><br>(1/4, 3/4, 1 ЛЮЙМ)

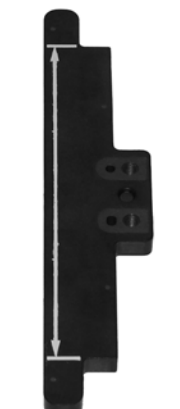

ЛИНЕЙНЫЙ ХОД 38, 50, 110 ИЛИ 210 ММ (1‐1/2, 2, 4-1/8 ИЛИ 8-1/4 ДЮЙМА)

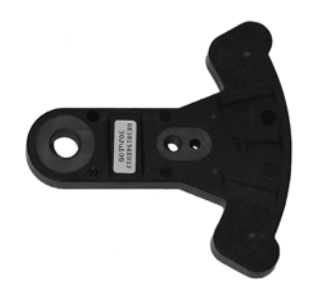

ДУГООБРАЗНОЕ ВРАЩЕНИЕ ОТ 13 ДО 30 ГРАДУСОВ

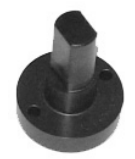

КОНЕЦ ПОВОРОТНОГО ВАЛА СО СТОРОНЫ ПРИВОДА В СБОРЕ 90 ГРАДУСОВ

### Приводы с поступательным движением штока (линейные)

- 1. Изолируйте регулирующий клапан от давления технологической линии и сбросьте давление с обеих сторон корпуса клапана. Отключите все напорные линии к приводу, сбросьте все давление с привода. Используйте предусмотренные процедуры блокировки, чтобы убедиться, что вышеуказанные меры остаются в силе во время выполнения работ на оборудовании.
- 2. Прикрепите монтажный кронштейн к приводу.
- 3. Нежестко прикрепите детали обратной связи и магнитный узел к соединительной муфте штока клапана. Не затягивайте крепежные детали, поскольку требуется точная регулировка.

### ПРЕДУПРЕЖДЕНИЕ

Не устанавливайте магнитный узел, длина которого меньше физического рабочего хода привода. В случае смещения магнитного узла в пазе обратной связи корпуса DVC2000 за пределы диапазона, указанного метками, возможны потеря контроля над технологическим процессом, а также травмы персонала или материальный ущерб.

- 4. С помощью центровочного шаблона (поставляется в составе монтажного комплекта) установите магнитный узел в крепежном пазу.
- 5. Выполните выравнивание магнитного узла следующим образом:
	- На приводах с действием «воздух открывает» (например, Fisher 667) вертикально выровняйте магнитный узел так, чтобы осевая линия центровочного шаблона максимально совпадала с верхним пределом допустимого диапазона рабочего хода магнитного узла. См. рис. 4.
	- На приводах с действием «воздух закрывает» (например, Fisher 657) вертикально выровняйте магнитный узел так, чтобы осевая линия центровочного шаблона максимально совпадала с нижним пределом допустимого диапазона рабочего хода магнитного узла. См. рис. 5.

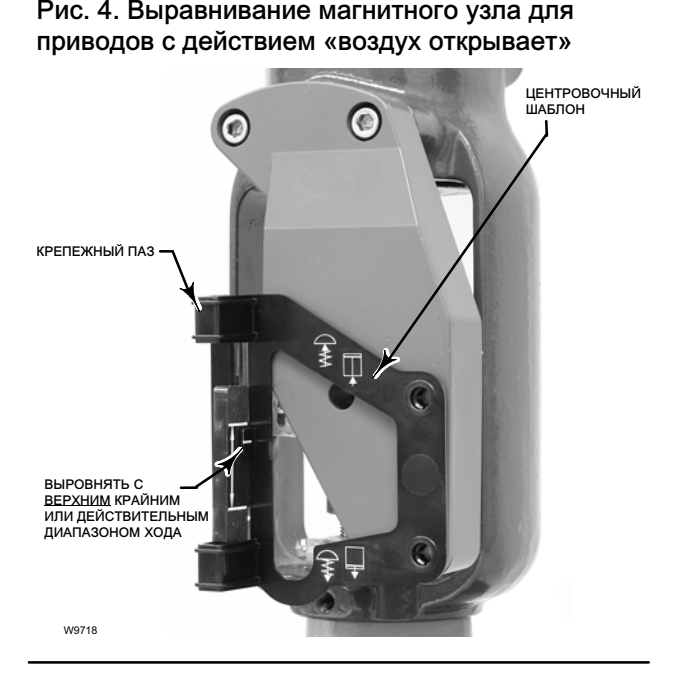

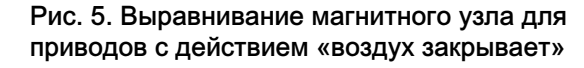

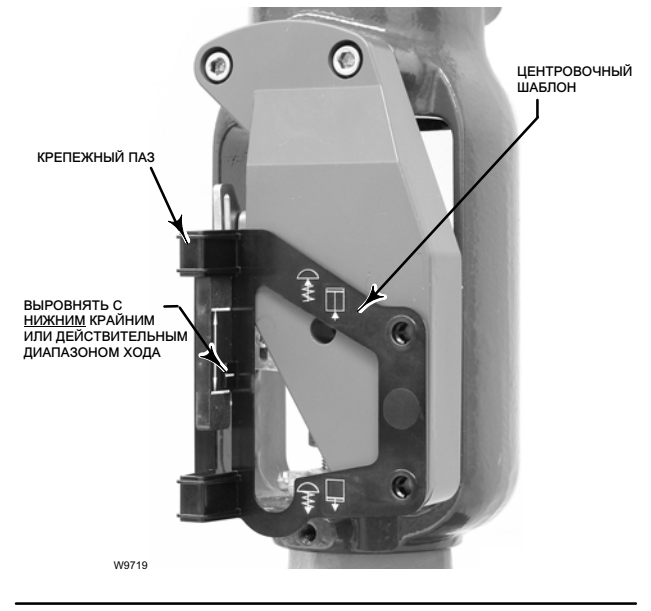

<span id="page-8-0"></span>6. Затяните фиксаторы и удалите шаблон регулировки.

### Примечание

Затяните фиксаторы магнитного узла с помощью шестигранного ключа с плоским концом до крутящего момента 2,37 Нм (21 дюйм фунт-сила) в случае 4-миллиметровых винтов и 5,08 Нм (45 дюймов фунт-сила) в случае 5-миллиметровых винтов. Для дополнительной безопасности, в частности в вибрационных работах, на фиксаторах можно использовать синий (средний) фиксатор резьбы.

- 7. Привинтите цифровой контроллер клапана к монтажному кронштейну монтажными болтами. См. рис. 6.
- 8. Проверьте зазор между магнитным узлом и пазом обратной связи DVC2000. Магнитный узел должен располагаться так, чтобы указатель в пазу обратной связи корпуса DVC2000 находился в пределах допустимого диапазона на магнитном узле по всему диапазону рабочего хода. См. рис. [2.](#page-6-0)
- 9. Установите трубное соединение между кожухом привода и выходным патрубком пневматического позиционера со стрелкой, указывающей во внешнем направлении. См. рис. 7.

Рис. 6. Монтажные отверстия для линейных приводов

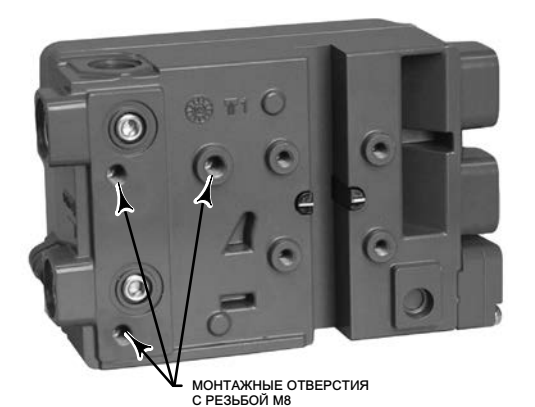

### Рис. 7. Варианты резьб кабелепровода и пневматики

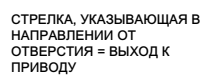

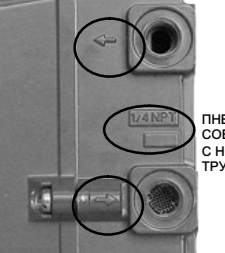

ПНЕВМАТИЧЕСКОЕ СОЕДИНЕНИЕ С НОРМАЛЬНОЙ ТРУБНОЙ РЕЗЬБОЙ 1/4

СТРЕЛКА УКАЗЫВАЮЩАЯ НА ОТВЕРСТИЕ = ВХОД ПОДАЧИ ВОЗДУХА

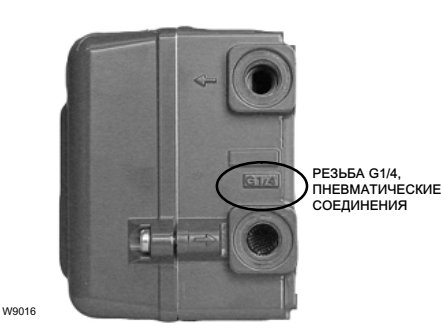

# Встроенные приводы Fisher

Цифровой контроллер клапана DVC2000 монтируется непосредственно на привод 657 (размер 30i – 70i), 667 (размер 30i – 76i) и на привод GX без использования монтажного кронштейна.

В то же время в системах, в которых температура технологического процесса превышает 80 °С (176 °F), может потребоваться изолирующая прокладка между бугелем привода GX и позиционером DVC2000, как показано на рис. 8. Тепло технологической линии полностью будет передаваться через корпус клапана и привода на позиционер DVC2000. Температура, отображаемая на DVC2000, является функцией температуры окружающей среды, равно как и температуры технологического процесса. Указания по применению высокотемпературной прокладки проиллюстрированы на рис. 9.

Рис. 8. Монтаж к приводу Fisher GX при помощи изолирующей прокладки и уплотнительного кольца.

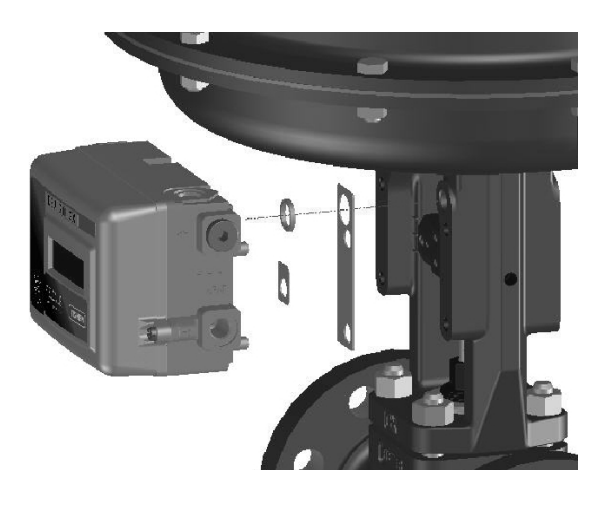

Рис. 9. Рекомендации по применению решений для высоких температур технологического процесса для Fisher GX и FIELDVUE DVC2000

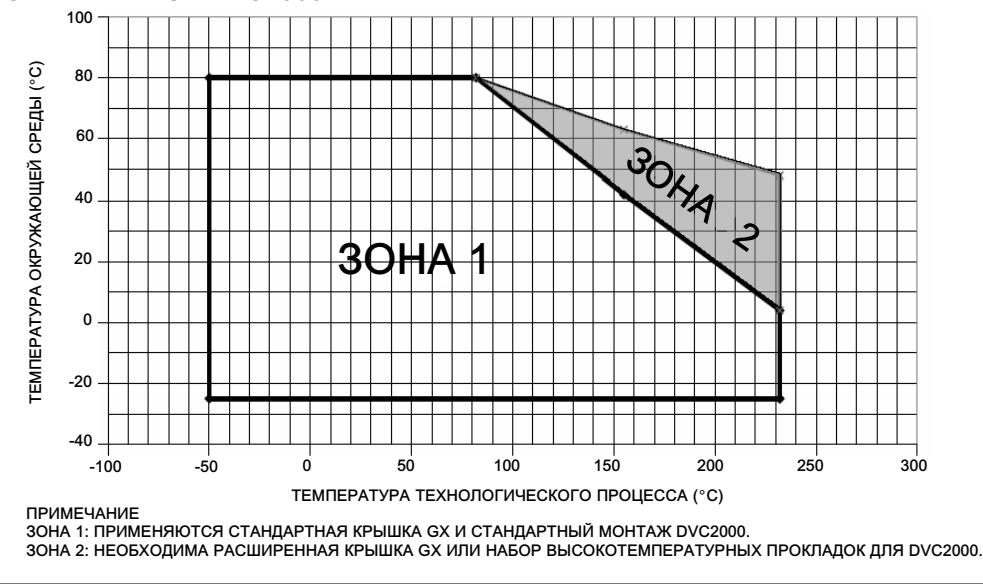

### Примечание

Использование расширительной крышки GX является практической альтернативой учета воздействия высокой температуры технологического процесса на DVC2000. Однако, если используется удлиненная крышка, тогда монтажный комплект DVC2000 для высоких температур не требуется.

Если температура технологического процесса и температура окружающей среды превышают предельные значения, предусмотренные для зоны 2, высокотемпературный монтажный комплект для DVC2000 не может использоваться. Если температура превышает зону 2, вы должны использовать удлиненную крышку или инструмент с монтажным кронштейном.

- 1. Изолируйте регулирующий клапан от давления технологической линии и сбросьте давление с обеих сторон корпуса клапана. Отключите все напорные линии к приводу, сбросьте все давление с привода. Используйте предусмотренные процедуры блокировки, чтобы убедиться, что вышеуказанные меры остаются в силе во время выполнения работ на оборудовании.
- 2. Для привода GX определите сторону бугеля для монтажа цифрового контроллера клапанов DVC2000 в соответствии с положением безопасности привода. Изучите руководство по эксплуатации контроллера клапанов GX и руководство по системе привода [\(D103175X012](http://www.emerson.com/documents/automation/135206.pdf)).
- 3. Нежестко прикрепите детали обратной связи и магнитный узел к соединительной муфте штока клапана. Не затягивайте крепежные детали, поскольку требуется точная регулировка.

### ПРЕДУПРЕЖДЕНИЕ

Не устанавливайте магнитный узел, длина которого меньше физического рабочего хода привода. В случае смещения магнитного узла в пазе обратной связи корпуса DVC2000 за пределы диапазона, обозначенного метками, возможна потеря контроля над технологическим процессом.

- 4. С помощью центровочного шаблона (поставляется в составе монтажного комплекта) установите магнитный узел в крепежном пазу.
- 5. Выполните выравнивание магнитного узла следующим образом:
- На приводах 667 размера 30i–76i и приводах GX с действием «воздух открывает» вертикально выровняйте магнитный узел так, чтобы осевая линия центровочного шаблона максимально совпадала с верхним пределом допустимого диапазона рабочего хода магнитного узла. См. рис. 10.
- На приводах 657 размера 30i–70i и приводах GX с действием «воздух закрывает» вертикально выровняйте магнитный узел так, чтобы осевая линия центровочного шаблона максимально совпадала с нижним пределом допустимого диапазона рабочего хода магнитного узла. См. рис. 11.

Рис. 10. Выравнивание магнитного узла для приводов с действием «воздух открывает»

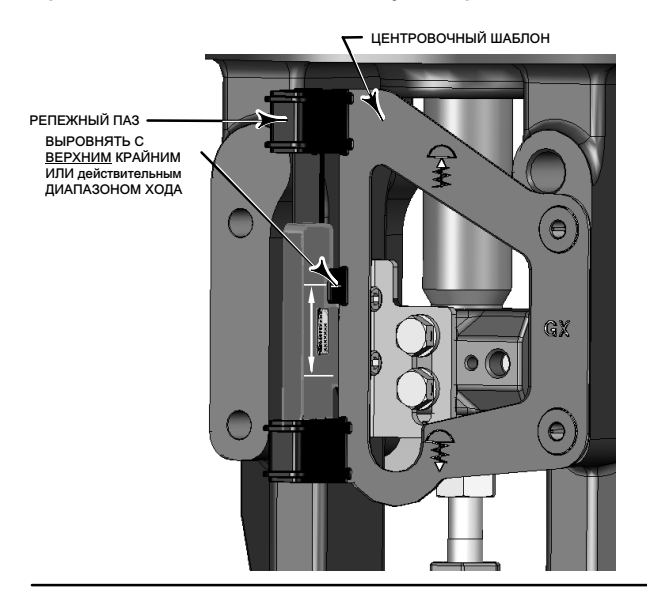

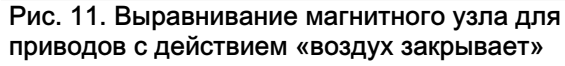

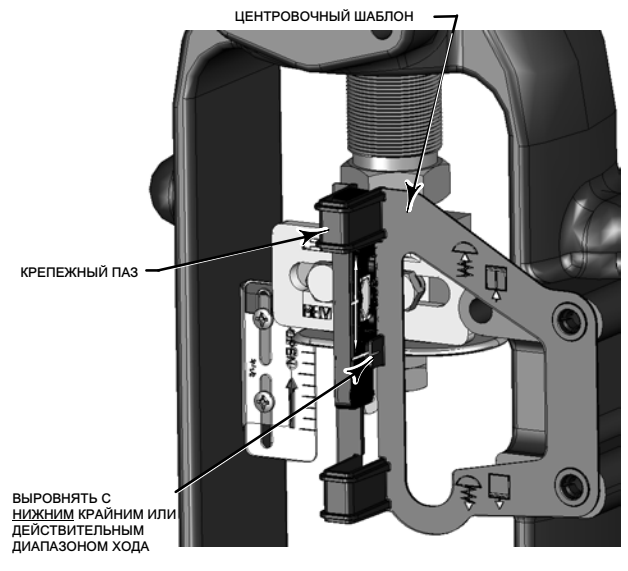

<span id="page-11-0"></span>6. Затяните фиксаторы и удалите шаблон регулировки. Для продолжения выполните соответствующий шаг 7 ниже.

### Примечание

Затяните фиксаторы магнитного узла с помощью шестигранного ключа с плоским концом до крутящего момента 2,37 Нм (21 дюйм фунт-сила) в случае 4-миллиметровых винтов и 5,08 Нм (45 дюймов фунт-сила) в случае 5-миллиметровых винтов. Для дополнительной безопасности, в частности в вибрационных работах, на фиксаторах можно использовать синий (средний) фиксатор резьбы.

### Для приводов с пневматическим открытием (667, размеры 30i – 76i и GX)

7. Снимите заглушку (R1/8) с задней части корпуса DVC2000. Данный выходной пневматический патрубок на DVC2000 совмещается со встроенным пневматическим патрубком привода. См. рис. 12.

### Рис. 12. Модификации только для интегрального привода с действием «воздух открывает» (нормально закрыт (НЗ))

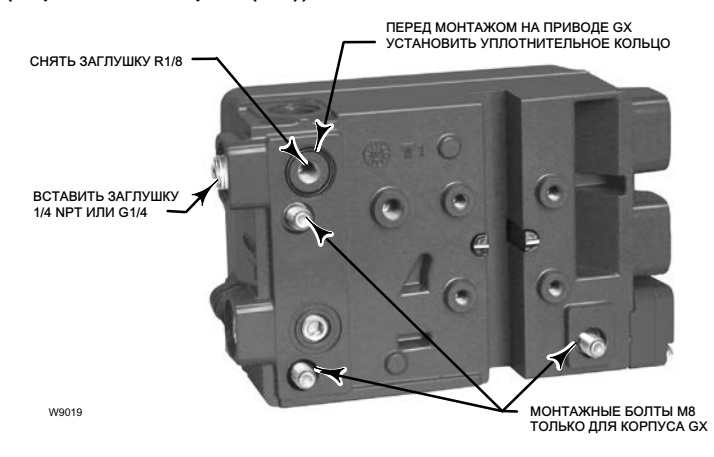

- 8. Вставьте заглушку (G1/4 или 1/4 NPT, которая входит в монтажный комплект) во внешний выходной пневматический порт.
- 9. Снимите крышку с цифрового контроллера клапана.
- 10. Прикрепите цифровой контроллер клапанов к монтажной подушке на стороне привода, на которой расположено отверстие пневматического порта. Обязательно поместите уплотнительное кольцо между пневматическим выходом цифрового контроллера клапана и опорной монтажной подушкой привода. Пневматические патрубки не требуются, поскольку воздушные каналы являются встроенным элементом привода.

### Примечание

С помощью шестигранного ключа 6 мм закрепите цифровой контроллер клапанов на монтажной подушке привода.

Используйте торцовый или накидной гаечный ключ на 13 мм, чтобы закрепить цифровой контроллер клапана на монтажной подушке клапана 667 размером 30i – 76i.

<sup>11.</sup> Проверьте зазор между магнитным узлом и пазом обратной связи DVC2000. Магнитный узел должен располагаться так, чтобы указатель в пазу обратной связи корпуса DVC2000 находился в пределах допустимого диапазона на магнитном узле по всему диапазону рабочего хода. См. рис. [2.](#page-6-0)

12. Установите воздушный клапан в патрубок на верхнем кожухе мембраны.

#### Примечание

Информацию по мембранным приводам 667 с размерами 30/30i – 76/76i и 87 можно найти в руководстве по эксплуатации приводов [\(D100310X012\)](http://www.emerson.com/documents/automation/122368.pdf) изделия 667.

Для получения информации об изделиях серии GX изучите руководство по эксплуатации GX [\(D103175X012\)](http://www.emerson.com/documents/automation/135206.pdf).

### Приводы с пневматическим закрытием (657, размеры 30i – 70i, и GX)

- 7. Снимите крышку с цифрового контроллера клапана.
- 8. Прикрепите цифровой контроллер клапанов к монтажной подушке привода.

#### Примечание

С помощью шестигранного ключа 6 мм закрепите цифровой контроллер клапанов на монтажной подушке привода.

Используйте торцовый или накидной гаечный ключ на 13 мм, чтобы закрепить цифровой контроллер клапана на монтажной подушке клапана 657 размером 30i – 70i.

### Примечание

Уплотнительное кольцо и заглушки G1/4 или 1/4 NPT (поставляются с монтажным комплектом GX) не используются с этой конструкцией привода.

- 9. Проверьте зазор между магнитным узлом и пазом обратной связи DVC2000. Магнитный узел должен располагаться таким образом, чтобы указатель на полюсных наконечниках (в задней части корпуса позиционера) находился в пределах допустимого диапазона на магнитном узле по всему диапазону рабочего хода. См. рис. [2](#page-6-0).
- 10. Установите трубное соединение между кожухом привода и выходным патрубком пневматического позиционера со стрелкой, указывающей во внешнем направлении. См. рис. [7](#page-8-0).
- 11. Установите воздушный клапан в патрубок на нижнем кожухе мембраны или бугель.

### Примечание

При изменении в полевых условиях принципа действия привода GX с «воздух открывает на «воздух закрывает» (или наоборот) необходимо изменить положение заглушек воздушных каналов в корпусе контроллера DVC2000.

 Для преобразования в закрывающийся при отказе снимите заглушку пневматического патрубка R1/8 на задней части корпуса DVC2000 и установите уплотнительное кольцо. Установите на внешний пневматический выходной патрубок заглушку с резьбой 1/4 NPT или G1/4 (в зависимости от исполнения корпуса). См. рис. [12](#page-11-0).

 Для преобразования в открывающийся при отказе снимите внешнюю заглушку пневматического патрубка (заглушка 1/4 NPT или G1/4, в зависимости от исполнения корпуса). Установите заглушку R1/8 на заднюю часть корпуса DVC2000. Установите трубное соединение между пневматическим выходным соединением DVC2000 и пневматическим патрубком в верхней части корпуса привода.

### Примечание

Информацию по продукту 657 можно найти в руководстве по эксплуатации приводов мембраны 657, размеры 30/30i – 70/70i и 87 ([D100306X012](http://www.emerson.com/documents/automation/122366.pdf)).

Для получения информации об изделиях серии GX изучите руководство по эксплуатации GX [\(D103175X012\)](http://www.emerson.com/documents/automation/135206.pdf).

# Четвертьоборотные приводы

Цифровой контроллер клапана DVC2000 монтируется на любом четвертьоборотном (поворотном) приводе, а также на приводах, отвечающих требованиям стандарта NAMUR. Требуются монтажный кронштейн и соответствующее оборудование. См. рис. 13.

### Рис. 13. Поворотные приводы (со стандартным монтажным кронштейном)

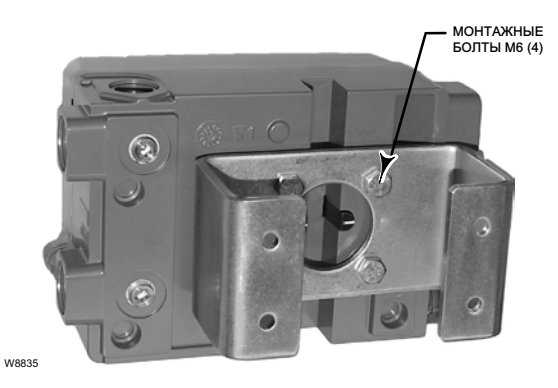

- 1. Изолируйте регулирующий клапан от давления технологической линии и сбросьте давление с обеих сторон корпуса клапана. Отключите все напорные линии к приводу, сбросьте все давление с привода. Используйте предусмотренные процедуры блокировки, чтобы убедиться, что вышеуказанные меры остаются в силе во время выполнения работ на оборудовании.
- 2. Присоедините магнит в сборе к валу привода. В середине рабочего хода плоскости магнитного узла должны быть приблизительно параллельны каналу на тыльной стороне корпуса DVC2000, как показано на рис. 14.
- 3. Установите монтажный кронштейн на привод.
- 4. Привинтите цифровой контроллер клапана к монтажному кронштейну с помощью 4 монтажных болтов, как показано на рис. 13.
- 5. Проверьте зазор между магнитным узлом и пазом обратной связи позиционера.
- 6. Установите трубное соединение между кожухом привода и выходным патрубком пневматического позиционера со стрелкой, указывающей во внешнем направлении. См. рис. [7](#page-8-0).

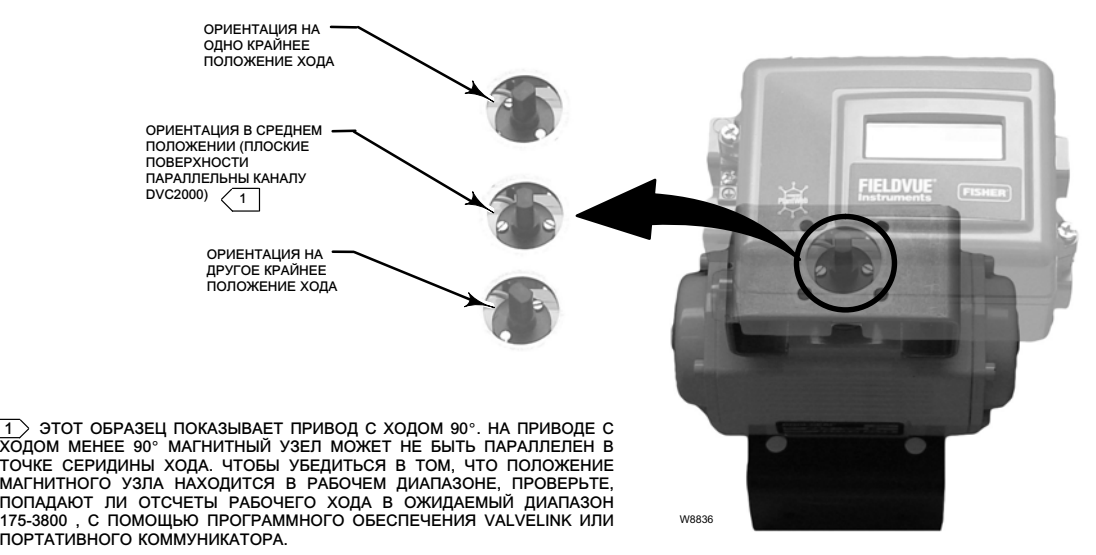

### Рис. 14. Ориентация магнитного узла на четвертьоборотных приводах

### <span id="page-14-0"></span>Электрические и пневматические соединения

Электрические и пневматические соединения цифрового контроллера клапана доступны в следующих сочетаниях:

- Входной и выходной патрубки 1/4 NPT с подсоединениями кабелепровода 1/2 NPT
- Входной и выходной патрубки G1/4 с подсоединениями кабелепровода M20

### Подсоединения входных линий

### ПРЕДУПРЕЖДЕНИЕ

Серьезные травмы или повреждение имущества могут быть результатом неустойчивости процесса, если воздух, подаваемый в прибор, содержит загрязнения, влагу или масло. В большинстве случаев данная проблема может быть решена за счет использования фильтра и его регулярного техобслуживания с целью удаления частиц диаметром свыше 40 мкм. При возникновении каких-либо сомнений относительно необходимого уровня или метода фильтрации воздуха или технического обслуживания фильтра необходимо проконсультироваться с представителем компании Emerson. Также см. промышленные стандарты по качеству воздуха КИП при использовании клапанов в среде агрессивных газов.

### ПРИМЕЧАНИЕ

Запрещается использовать уплотнительную ленту на пневматических подключениях. Данный прибор содержит небольшие каналы, которые могут быть засорены попавшей в них уплотнительной лентой. Для герметизации и смазки пневматических резьбовых соединений следует использовать резьбовой герметик.

Давление питания должно обеспечиваться чистым, сухим воздухом, соответствующим требованиям стандарта ISA 7.0.01 или ISO 8573-1. Максимально допустимый размер частиц в пневматической системе составляет 40 мкм. Рекомендуется дополнительная фильтрация до размера частиц 5 мкм. Содержание смазки не должно превышать 1 миллионную долю по весу (вес/вес) или по объему (объем/объем). Необходимо свести к минимуму возможность образования конденсата в системе подачи воздуха.

Для фильтрации и управления питающим воздухом подходит регулятор Fisher 67CFR с фильтром для частиц 5 микрон или аналогичное устройство. Если регулировка давления не требуется можно использовать 10-микронный встроенный фильтр.

Подключите ближайший подходящий источник питания к разъему со стрелкой, направленной к отверстию (см. рис. [7](#page-8-0)).

### Электрические соединения

### ПРЕДУПРЕЖДЕНИЕ

Подбирайте проводку и (или) кабельные вводы, рассчитанные на среду, в которой они будут использоваться (например, с учетом опасной зоны, степени защиты и температуры). Использование неправильно подобранной проводки и/или кабельных вводов может привести к травмам или повреждению оборудования вследствие возможного пожара или взрыва.

Подключение проводки должно соответствовать местным, региональным и государственным нормам и правилам сертификации любых опасных зон. Несоблюдение местных, региональных и государственных норм и правил может привести к травмам или повреждению оборудования вследствие возможного пожара или взрыва.

При подаче питания на цифровой контроллер клапанов возможно перемещение штока клапана в неожиданном направлении. Во избежание получения травм персоналом и повреждения оборудования вследствие перемещения деталей в момент подачи питания на прибор держите руки, инструменты и другие предметы на безопасном расстоянии от узла привода и клапана.

<span id="page-15-0"></span>Цифровой контроллер клапана обычно питается от выходной платы системы управления. Использование экранированного кабеля обеспечивает надлежащее функционирование в электрически зашумленных средах. Параметры требуемой проводки – 14 AWG максимум, 26 AWG минимум.

Обязательно соблюдайте методические рекомендации по искробезопасным цепям при монтаже электропроводки к клеммам контура, а также к клеммам концевых выключателей и измерительного датчика.

Подсоедините цифровой контроллер клапана следующим образом:

- 1. Снимите главную крышку прибора.
- 2. Подключите внешнюю электропроводку к клеммному блоку через подсоединение кабелепровода. При необходимости установите кабелепровод в соответствии с применимыми в данном случае местными и государственными правилами.
- 3. Подсоедините провод положительной полярности от выходной платы системы управления, обозначенный «current output» (токовый выход), к клемме «+11». Подсоедините провод отрицательной полярности от входной платы системы управления, обозначенный «current output» (токовый выход), к клемме «-12».
- 4. Для подсоединения защитного, грунтового заземления или провода заземления имеются две клеммы заземления. Эти клеммы заземления электрически идентичны. Выполните подключения к этим клеммам в соответствии с государственными, местными и отраслевыми нормативными требованиями.
- 5. Замените крышку, если локальный интерфейс не используется для настройки или калибровки.

## Платы для дополнительных комплектаций

Цепи всех трех дополнительных плат (измерительный датчик, выключатель 1 и выключатель 2) регулируют ток от внешнего источника питания по аналогии с двухпроводным измерительным датчиком.

## Концевые выключатели

На устройствах, снабженных встроенными концевыми переключателями, подсоединение внешней электропроводки обеспечивается через дополнительные клеммы. Концевые выключатели изолированы друг от друга, а также от первичной обратной связи цифрового контроллера клапана. Если нужно использовать только один переключатель, вы должны использовать канал 1. Электрически изолированный по требованиям искробезопасности канал 2 получает свою мощность от канала 1. Поэтому канал 2 не может использоваться самостоятельно.

Подключите концевые выключатели следующим образом:

- 1. Снимите главную крышку прибора.
- 2. Подключите внешнюю электропроводку к клеммному блоку через подсоединение кабелепровода. При необходимости установите кабелепровод в соответствии с применимыми в данном случае местными и государственными правилами.
- 3. Подсоедините провод положительной полярности от входной платы системы управления, обозначенный «switch input» (вход выключателя), к клемме «+41». Подсоедините провод отрицательной полярности от входной платы системы управления, обозначенный «switch input» (вход выключателя), к клемме «-42». См. рис. 15.

### Рис. 15. Клеммы контура, измерительного датчика и концевых выключателей

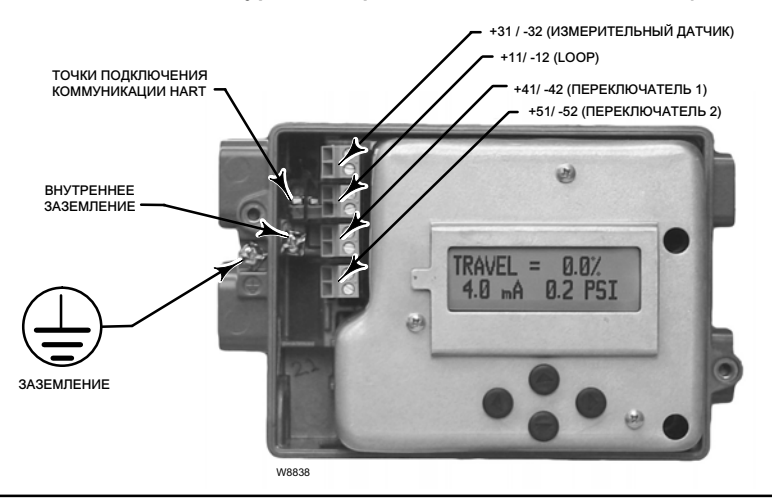

- 4. При использовании второго переключателя подсоедините провод положительной полярности от входной платы системы управления, обозначенный «switch input» (вход выключателя), к клемме «+51». Подсоедините провод отрицательной полярности от входной платы системы управления, обозначенный «switch input» (вход выключателя), к клемме «-52».
- 5. Переходите к разделу «Основная Настройка» для настройки функции выключателя.
- 6. Замените крышку, если локальный интерфейс не используется для настройки или калибровки.

# Датчик положения

На устройствах, снабженных встроенным измерительным датчиком положения клапана, подсоединение внешней электропроводки обеспечивается через дополнительные клеммы. Цепь измерительного датчика в приборе DVC2000 получает питание от входа цепи управления 4–20 мА по аналогии с 2-проводным измерительным датчиком. Кроме того, измерительный датчик получает информацию (через оптоизолятор) с цифрового контроллера клапана, поэтому контур управления положением 4–20 мА должен также получать питание, чтобы измерительный датчик обеспечивал выходной сигнал с информацией о положении клапана.

### Примечание

В искробезопасном исполнении с использованием дополнительных комплектаций проводные пары должны быть экранированы. Кроме того, для предотвращения перекрестной проводки отдельные провода не должны выходить за пределы клеммных стенок.

Подключите измерительный датчик положения следующим образом:

- 1. Снимите главную крышку прибора.
- 2. Подключите внешнюю электропроводку к клеммному блоку через подсоединение кабелепровода. При необходимости установите кабелепровод в соответствии с применимыми в данном случае местными и государственными правилами.
- 3. Подсоедините провод положительной полярности от входной платы системы управления, обозначенный «current input» (токовый вход), к клемме «+31». Подсоедините провод отрицательной полярности от входной платы системы управления, обозначенный «current input» (токовый вход), к клемме «-32». См. рис. [15](#page-15-0).
- 4. Замените крышку, если локальный интерфейс не используется для настройки или калибровки.

# Вентиляционный отвод

Конструкцией прибора предусмотрено, что приточный воздух подается на участок под крышкой. Вентиляционный отвод должен оставаться открытым во избежание нарастания давления под крышкой и для удаления любой влаги, которая может накапливаться в корпусе. Узел регулирующего клапана должен быть установлен таким образом, чтобы первичное вентиляционное отверстие обеспечивало гравитационное дренирование.

Если требуется выносная вентиляция, выходная линия должна иметь минимально возможные длину и количество изгибов и колен.

## Подключение линий связи

Устройство, работающее по протоколу HART, такое как портативный коммуникатор или персональный компьютер с программным обеспечением ValveLink с передачей данных через HART-модем, сопрягается с цифровым контроллером клапана DVC2000. Можно подсоединиться в любой точке контура 4–20 мА. Дополнительно, удобные точки для подключения находятся на плате разъемов (рис. [15\)](#page-15-0). Для обеспечения цифровой связи следует подключить питание к прибору.

# <span id="page-17-0"></span>Настройка основных параметров и калибровка

Локальный интерфейс оператора доступен на всех цифровых контроллерах клапанов DVC2000. Интерфейс включает жидкокристаллический дисплей, четыре кнопки и выключатель для настройки измерительного датчика положения. Прибор DVC2000 поставляется с одним из трех возможных языковых пакетов, в зависимости от версии встроенного ПО и варианта заказа. Варианты языкового пакета приведены в табл. [1](#page-18-0). Для конфигурирования языка следуйте процедуре, описанной в разделе «Настройка основных параметров» Для работы локального интерфейса прибор должен питаться от не менее 8,5 вольта и 3,5 мА. Определенные процедуры требуют ток до 20 мА.

### ПРЕДУПРЕЖДЕНИЕ

При работе с нажимными кнопками или клеммами требуются соответствующие средства защиты от электростатического разряда. Несоблюдение надлежащей защиты может привести к смещению клапана и травмам персонала или материальному ущербу.

# Информация о состоянии

Первый (начальный) экран на жидкокристаллическом дисплее, отображаемый после включения прибора, содержит общую информацию о состоянии. Правильно откалиброванный и нормально функционирующий прибор работает согласно блок-схеме, изображенной на рис. 16 (показывает доступную информацию при нажатии кнопки со стрелкой  $($ ) вправо (right)).

### Рис. 16. Главный экран ЖКИ

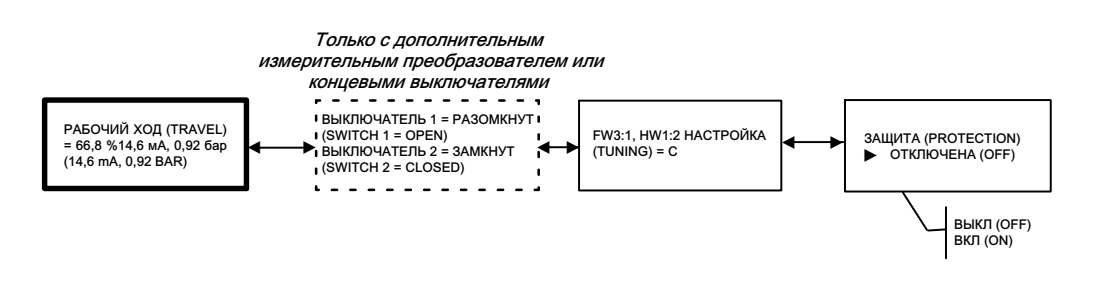

TRAVEL=##.#% — текущий ход клапана в процентах от калиброванного хода.

##.# MA — входной сигнал тока, применяемый к прибору, в мА.

##.## BAR — выход токового давления на привод в сконфигурированных единицах измерения (БАР, ФУНТ/КВ.ДЮЙМ или МПА).

ПЕРЕКЛЮЧАТЕЛЬ1 (SWITCH1) — текущий статус дополнительного концевого переключателя, подсоединенного к клеммам «+41» и «-42».

ПЕРЕКЛЮЧАТЕЛЬ2 (SWITCH2) — текущий статус дополнительного концевого переключателя, подсоединенного к клеммам «+51» и «-52».

FW# — версия микропрограммы, встроенной в устройство.

HW# — версия установленного аппаратного обеспечения электроники. Первая цифра (#: #) представляет основную плату, вторая цифра (# : #) представляет вторичную электронику.

НАСТРОЙКА (TUNING) = X — текущие параметры настройки, установленные в устройстве.

ЗАЩИТА (PROTECTION) — указывает, защищен ли локальный интерфейс или нет. При включенной защите прибор не может быть настроен или откалиброван с помощью локальных кнопок.

# <span id="page-18-0"></span>Настройка основных параметров

### ПРЕДУПРЕЖДЕНИЕ

Изменения настроек прибора могут привести к изменению давления на выходе или величины хода клапана. В зависимости от сферы работы такие изменения могут обернуться нарушением технологического процесса, что, в свою очередь, может привести к получению травм персоналом и/или материальному ущербу.

Если цифровой контроллер клапанов DVC2000 был заказан как часть регулирующего клапана в сборе, его монтаж и настройка выполняются на заводе, как предусмотрено в заказе. При монтаже прибора на клапан в условиях эксплуатации прибор необходимо настроить так, чтобы параметры совпадали с параметрами клапана и привода.

Перед первичной настройкой убедитесь в правильности монтажа прибора и электрическом и пневматическом питании.

# Выбор языка

Прибор DVC2000 поставляется с одним из трех возможных языковых пакетов, в зависимости от версии встроенного ПО и варианта заказа. Опции языкового пакета см. в табл. 1.

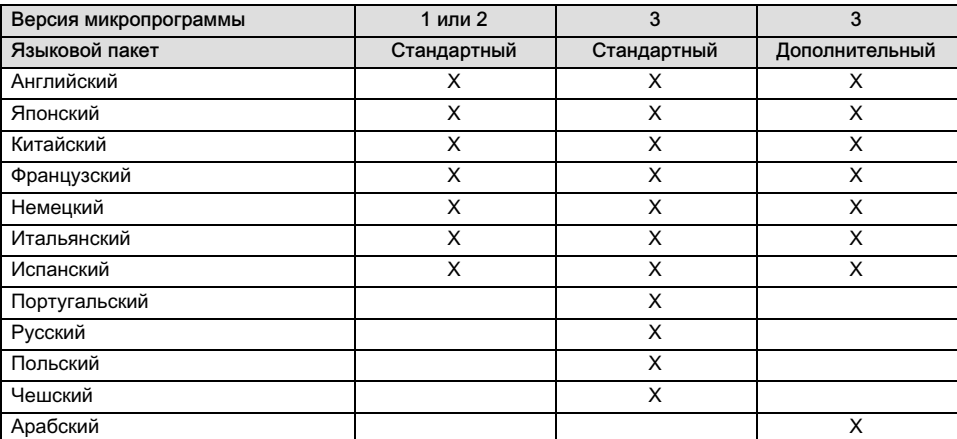

Табл. 1. Опции языкового пакета

Только версия 3 или более поздняя версия микропрограммы позволит вам загружать различные языковые пакеты в DVC2000 с помощью программного обеспечения ValveLink.

Для доступа к экрану выбора языка на локальном интерфейсе DVC2000 одновременно зажмите четыре клавиши со стрелками на три (3) секунды.

Используйте клавиши ВВЕРХ или ВНИЗ (▲ или ▼) для выбора соответствующего языка. Нажмите кнопку ВПРАВО () для подтверждения вашего выбора.

# Быстрая настройка

При установке цифрового контроллера клапанов DVC2000 на приводе процедура быстрой настройки откалибрует и настроит прибор автоматически. В табл. 2 перечислены значения, заданные на заводе-изготовителе.

Табл. 2. Заводские настройки по умолчанию, доступные с локального интерфейса

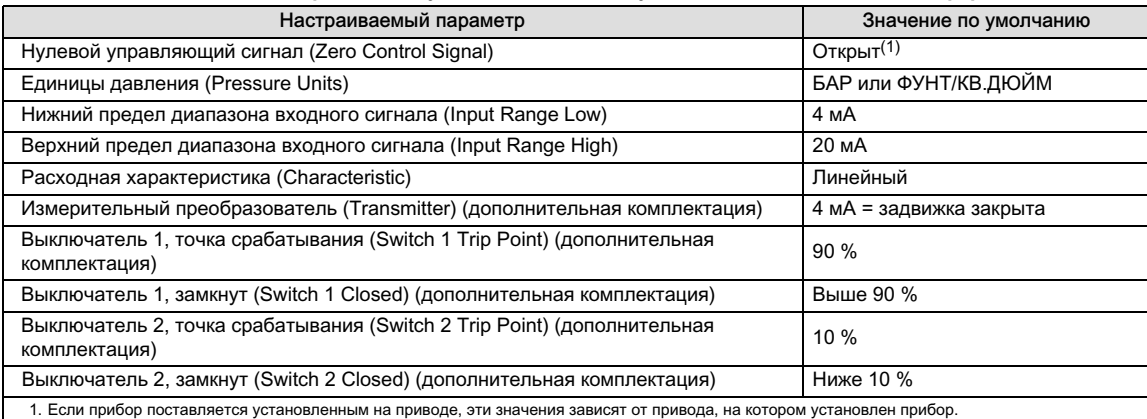

### ПРЕДУПРЕЖДЕНИЕ

Во время калибровки клапан выполняет полный ход. Изменение настроек также может привести в движение клапан в сборе с приводом. Во избежание травм персонала и повреждения оборудования вследствие перемещения деталей держите руки, инструменты и другие объекты на расстоянии от узла клапана / привода.

### Примечание

Если установлены дополнительные концевые выключатели, в течение процедуры быстрой настройки необходимо подавать питание на цепи выключателей. Если выключатели не будут запитаны, это может привести к их неправильному срабатыванию.

Более подробное пояснение параметров приведено в процедуре «Расширенная настройка параметров» (DETAILED SETUP).

Для перехода к программе быстрой настройки (QUICK SETUP) с начального экрана нажмите кнопку со стрелкой ВНИЗ (▼) и затем на кнопку со стрелкой ВПРАВО (▶). Предупреждение сообщит вам, что эта процедура заставит клапан двигаться. Нажатие кнопки ВПРАВО (>) запустит процесс калибровки. Нажатие кнопки ВЛЕВО (<) вернет вас к главному меню.

В ходе данной процедуры выполняется автоматическая калибровка прибора и задаются его параметры в соответствии с размером привода.

Для прерывания процедуры в любое время зажмите кнопки ВПРАВО (>) и ВЛЕВО (<) на 3 секунды.

Когда процедура будет завершена, нажмите клавишу со стрелкой ВПРАВО ( $\blacktriangleright$ ), чтобы вернуться к экрану состояния. Если кнопка ВПРАВО (▶) не будет нажата в течение 30 секунд, устройство автоматически вернется к экрану состояния.

### Рис. 17. Быстрая настройка

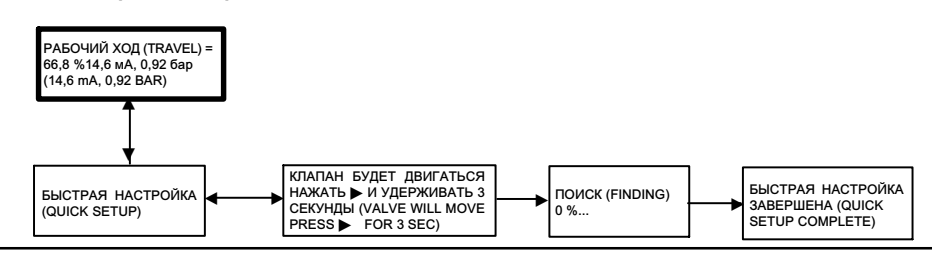

# Калибровка рабочего хода

### ПРЕДУПРЕЖДЕНИЕ

Во время калибровки клапан выполняет полный ход. Во избежание травмирования персонала и повреждения оборудования в результате прорыва рабочей среды или давления изолируйте клапан и выровняйте давление с обеих сторон клапана или стравите рабочую среду.

### Примечание

Если используются дополнительные концевые выключатели, в течение процедуры автоматической или ручной калибровки необходимо подавать питание на цепи выключателей. Если выключатели не будут запитаны, это может привести к их неправильному срабатыванию.

Для ручной или автоматической калибровки прибора без изменения его параметров предусмотрена программа КАЛИБРОВКИ РАБОЧЕГО ХОДА (TRAVEL CALIBRATION). Для перехода к этой процедуре с главного экрана, нажать кнопку со стрелкой ВНИЗ (V) два раза, затем нажать кнопку со стрелкой ВПРАВО (>) один раз. Далее следуйте подсказкам, как показано на рис. 18.

### Рис. 18. Калибровка рабочего хода

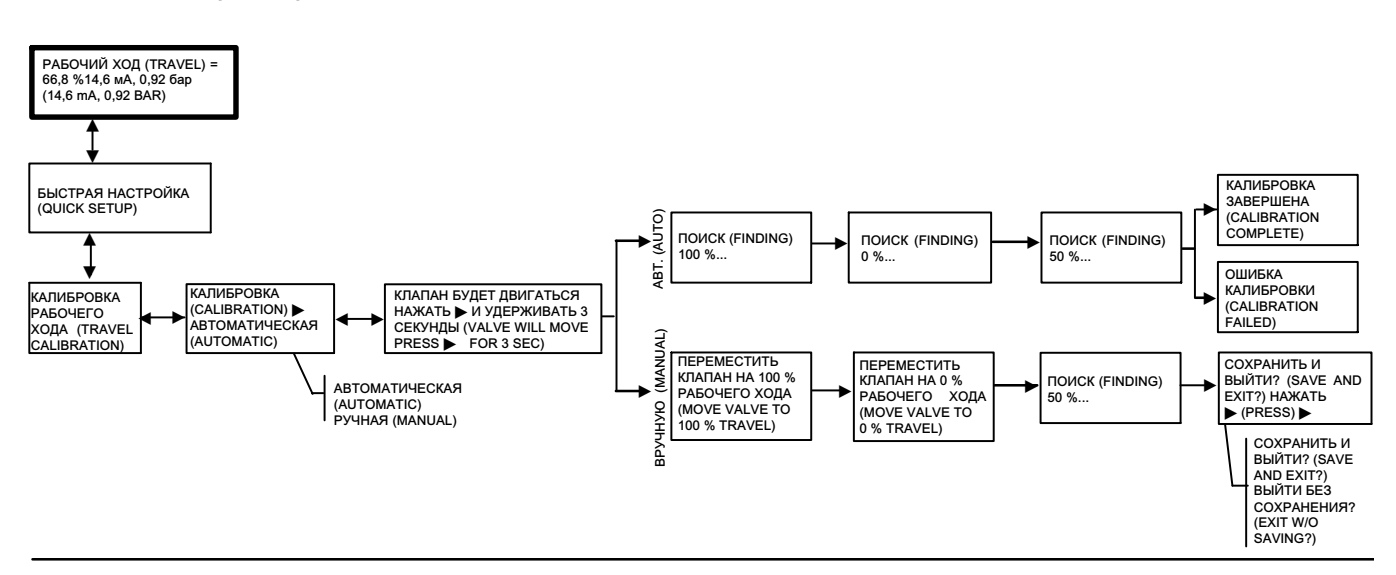

### Примечание

Если клапан откалиброван вручную для хода меньше, чем это позволяют физические ограничители хода, для оптимизации отклика клапана может потребоваться ручная настройка (стр. [22\)](#page-21-0).

Во время процедуры автоматической калибровки выдается информация о состоянии. При ручной калибровке вам сначала потребуется отрегулировать входной ток для передвижения клапана, а затем нажать кнопку ВПРАВО ( $\blacktriangleright$ ). После завершения калибровки вручную, вам нужно будет выбрать сохранить ли калибровку или выйти из процедуры без сохранения. Если вы выйдете без сохранения, то данные последней сохраненной калибровки будут восстановлены.

# <span id="page-21-0"></span>Настройка

### ПРЕДУПРЕЖДЕНИЕ

Внесение изменений в набор настроек может привести в движение клапан / привод в сборе. Во избежание травм персонала и повреждения оборудования вследствие перемещения деталей держите руки, инструменты и другие объекты на расстоянии от узла клапана / привода.

Для ручной или автоматической настройки прибора без внесения изменений в значения калибровки предусмотрена программа НАСТРОЙКИ (TUNING). Для перехода к этой процедуре с главного экрана, нажать кнопку со стрелкой ВНИЗ (DOWN) (V) три раза, затем нажать кнопку со стрелкой ВПРАВО (RIGHT) (>) один раз. Далее следуйте подсказкам, как показано на рис. 19 ниже.

### Рис. 19. Настройка

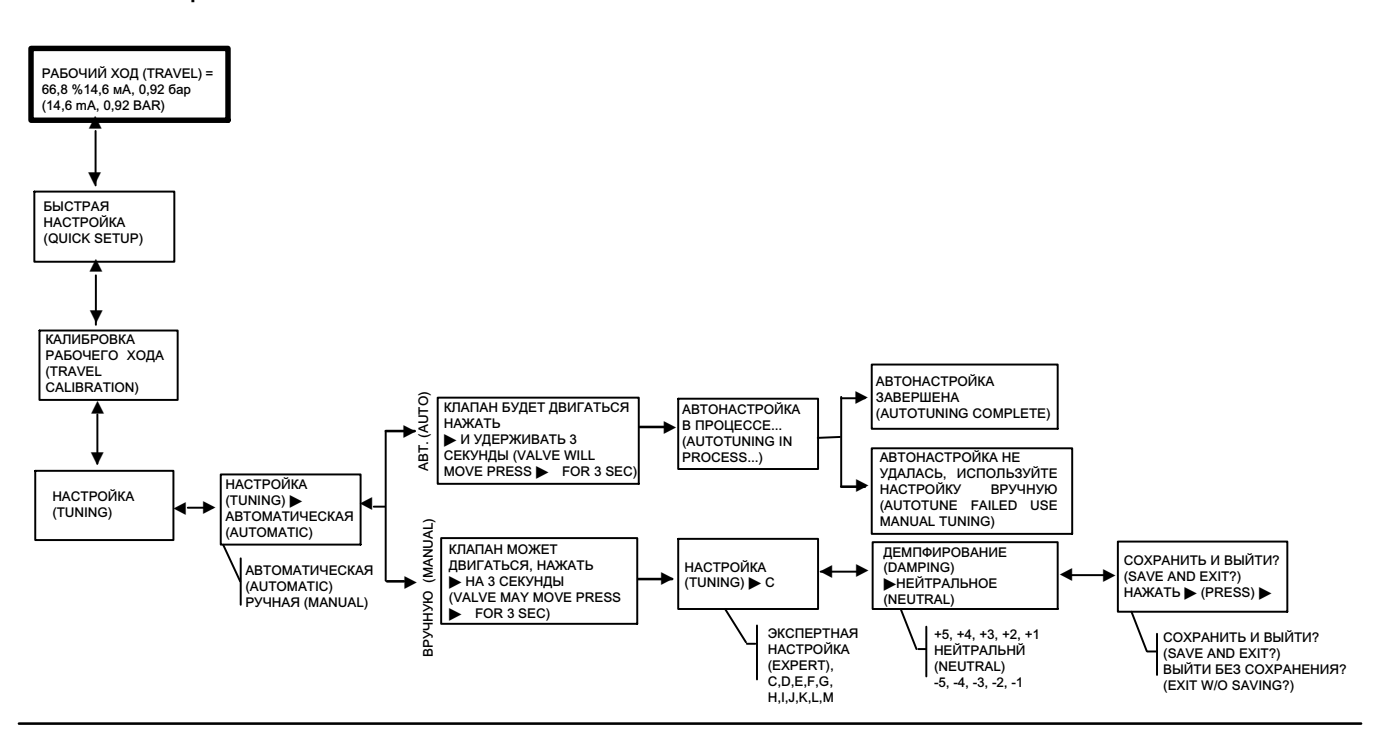

Во время автоматической настройки выдается информация о состоянии. При ручной настройке потребуется выбрать один из одиннадцати наборов настроек. Каждый набор настроек определяет заранее выбранные значения для настроек коэффициента усиления цифрового контроллера. Набор настроек С предусматривает более медленное срабатывание, а набор М — более быстрое срабатывание. В табл. [3](#page-22-0) содержится список значений (пропорциональное усиление, усиление скорости и усиление в малом контуре обратной связи) для предварительно выбранных наборов настроек. Ручная настройка рекомендуется только тогда, когда процедура автоматической настройки приводит к сбою.

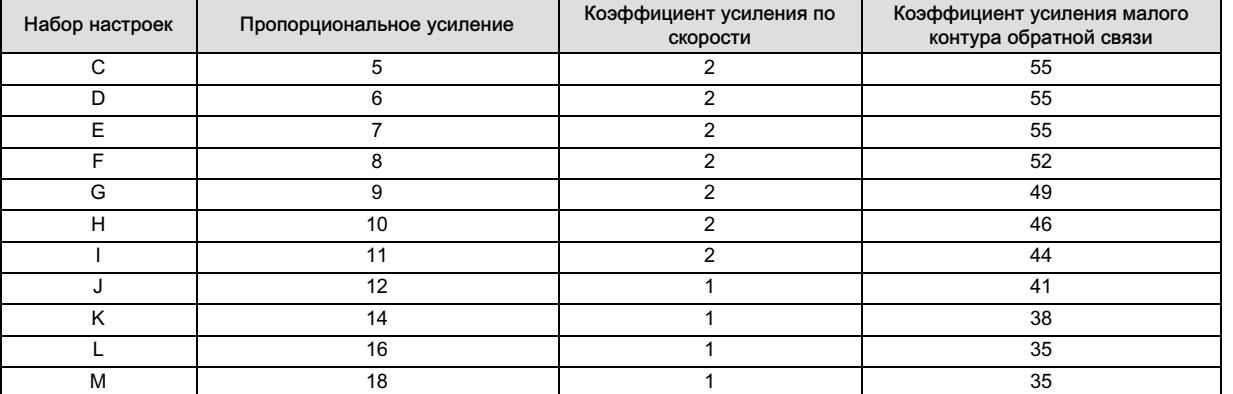

<span id="page-22-0"></span>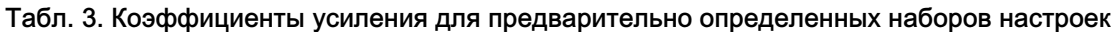

Типичной отправной точкой для большинства малых приводов является «С». При использовании клавиш ВВЕРХ (▲) и ВНИЗ (•) значения применяются немедленно. Затем вы можете изменить входной ток для наблюдения за откликом. Если вы удовлетворены откликом, нажмите кнопку со стрелкой ВПРАВО (>) для тонкой настройки прибора. Клавиши со стрелками BBEPX (▲) и ВНИЗ (▼) будут применять большее или меньшее демпфирование для точной настройки перерегулирования после изменения входного шага.

После завершения настройки вручную, вам нужно будет выбрать сохранить ли данные настройки или выйти из процедуры без сохранения. Если вы выйдете без сохранения, то данные последней сохраненной настройки будут восстановлены.

# Детальная настройка

Если необходимо внести изменения в значения настройки по умолчанию, это можно сделать с помощью процедуры расширенной настройки параметров (DETAILED SETUP). Блок-схему, отображающую последовательность экранов, можно найти на рис. [20](#page-23-0). Для перехода к этой процедуре с главного экрана, нажать кнопку со стрелкой ВНИЗ (DOWN) ( $\blacktriangledown$ ) четыре раза. Клавиша со стрелкой ВПРАВО ( $\blacktriangleright$ ) перенесет вас к пунктам конфигурации. Перейдя

к настраиваемому параметру, используйте кнопки со стрелками ВВЕРХ или ВНИЗ (▲ или ▼), чтобы сделать необходимые настройки.

Чтобы выйти из этой процедуры, нажмите клавишу со стрелкой ВПРАВО (>) и просмотрите оставшиеся элементы конфигурации, пока не дойдете до экрана выхода. Если вы выйдете без сохранения, то данные последней сохраненной настройки будут восстановлены.

Ниже находится объяснение пунктов конфигурации.

Нулевой управляющий сигнал — определяет, будет ли клапан полностью ОТКРЫТ или ЗАКРЫТ, если сигнал на входе будет составлять 0 % Если вы не уверены в том, как установить этот параметр, отключите источник тока от прибора. Наблюдаемый ход клапана соответствует нулевому управляющему сигналу. Это все равно, что задать нулевое давление на выходе.

Единицы давления — определяет, в каких единицах указывается входное давление и давление питания: фунт/кв. дюйм (PSI), БАР, КПА.

Нижний предел диапазона входного сигнала — если нулевой управляющий сигнал настроен как «открыто», он будет соответствовать рабочему ходу 0 %. Если нулевой управляющий сигнал настроен как «открыто», он будет соответствовать рабочему ходу 100 %.

Верхний предел диапазона входного сигнала — Если нулевой управляющий сигнал настроен как «закрыто», он будет соответствовать рабочему ходу 100 %. Если нулевой управляющий сигнал настроен как «открыто», он будет соответствовать рабочему ходу 0 %.

Характеристика — определяет соотношение между заданным ходом и уставкой в заданном диапазоне. Диапазонная уставка является входным параметром для характеристической функции. Если контакты, определяющие нулевой управляющий сигнал, замкнуты, то значение уставки, равное 0 %, соответствует величине входного сигнала в диапазоне, равной 0 %. Если контакты, определяющие нулевой управляющий сигнал, разомкнут, то значение уставки, равное 0 %, соответствует величине входного сигнала в диапазоне, равной 100 %. Конечная точка рабочего хода выходной сигнал на основе характеристической функции.

### Примечание

Отсечки рабочего хода включаются по умолчанию на всех устройствах.

<span id="page-23-0"></span>Заводская характеристика по умолчанию ЛИНЕЙНАЯ. Можно также использовать функции БЫСТРОЕ ОТКРЫТИЕ (QUICK OPEN), РАВНОПРОЦЕНТНАЯ (EQUAL %) или ПОЛЬЗОВАТЕЛЬСКАЯ (CUSTOM). При этом пользовательская функция изначально задана как линейная, для перенастройки пользовательских точек необходимо главное устройство, работающее по протоколу HART. Можно выбрать пользовательскую конфигурацию, но при помощи локального интерфейса нельзя изменить кривую.

### Рис. 20. Детальная блок-схема настройки

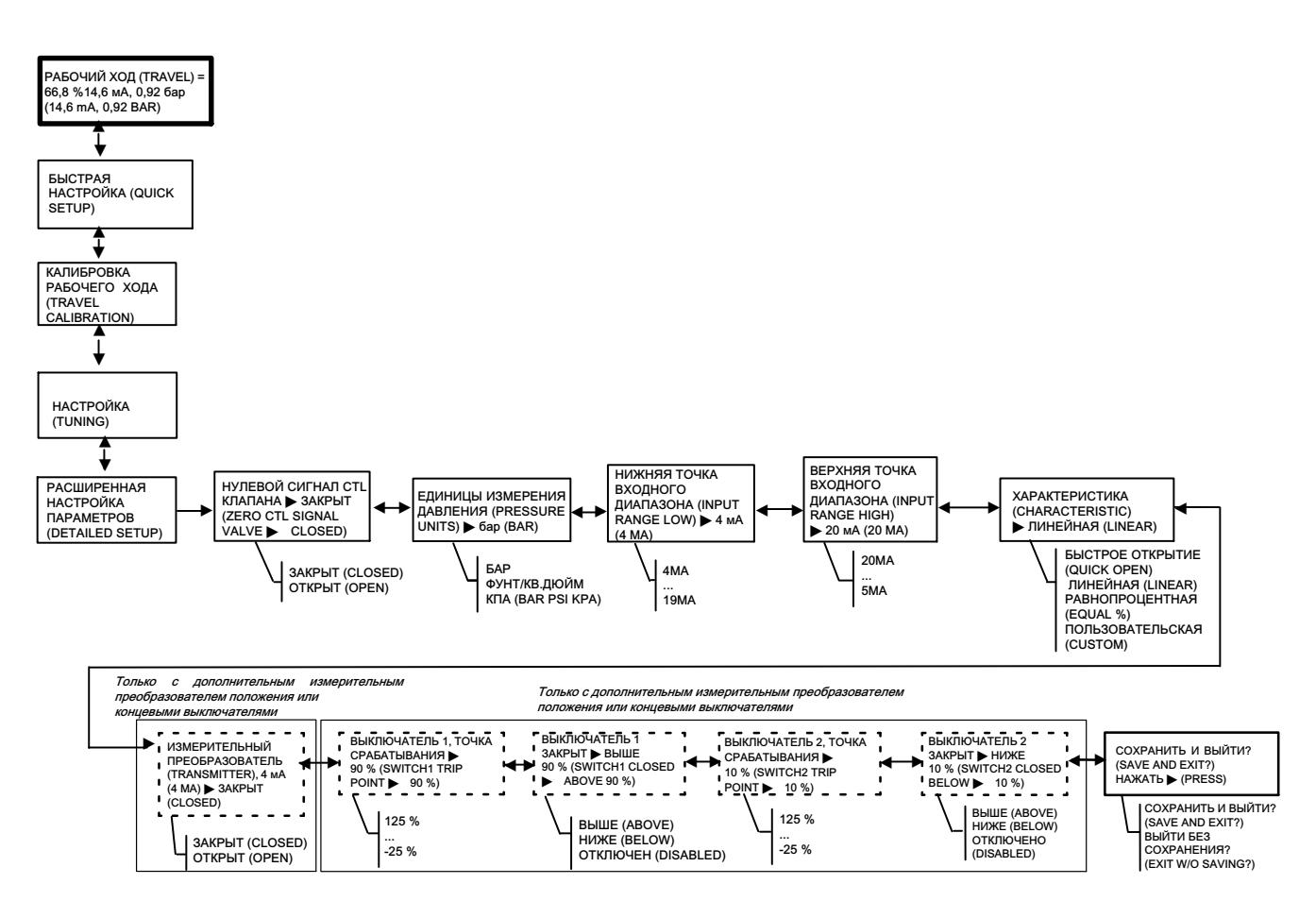

Измерительный преобразователь — Эта конфигурация определяет соотношение между ходом клапана и выходным сигналом датчика положения. При выборе закрытого положения CLOSED, измерительный датчик будет давать сигнал 4 мА при закрытом клапане. При выборе открытого положения OPEN, измерительный датчик будет давать сигнал 4 мА при открытом клапане.

Выключатель находится на расширительной плате и позволяет выбирать сигнал сбоя (выше максимального или ниже минимального). Сигнал high + соответствует выходному току > 22,5 мА при сбое измерительного датчика. Сигнал low + соответствует выходному току < 3,6 мA. Расположение и выбор переключателя показаны на рис. [21](#page-24-0).

### <span id="page-24-0"></span>Рис. 21. Выключатель измерительного преобразователя

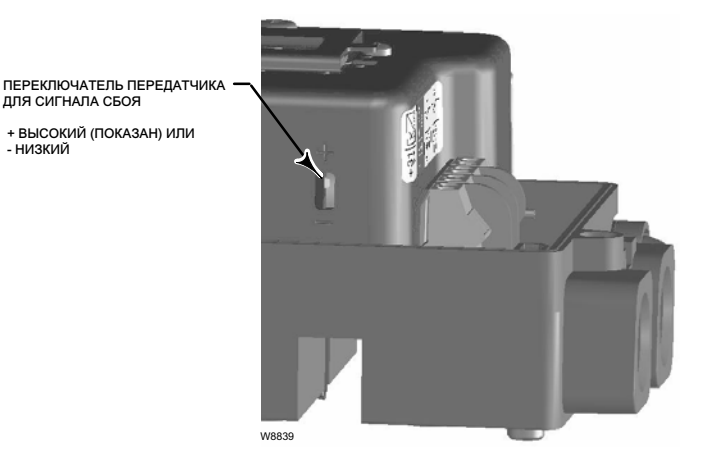

Выключатель 1, точка срабатывания (Switch 1 Trip Point) — Определяет порог срабатывания концевого выключателя, соединенного с клеммами +41 и -42 в процентах от откалиброванного рабочего хода.

Выключатель 1 закрыт (Switch 1 Closed) — Настраивает действие концевого переключателя, подсоединенного к клеммам +41 и -42. При выборе ABOVE выключатель настраивается на закрытие, когда рабочий ход превышает точку срабатывания. При выборе BELOW выключатель настраивается на закрытие, когда рабочий ход не превышает точку срабатывания. При выборе варианта ОТКЛЮЧЕН (DISABLED) на дисплее не отображаются значки и состояние.

Выключатель 2, точка срабатывания (Switch #2 Trip Point) — определяет порог срабатывания концевого выключателя, соединенного с клеммами +51 и -52 (в процентах от откалиброванного рабочего хода).

Выключатель 2 закрыт (Switch 2 Closed) — Настраивает действие концевого переключателя, подсоединенного к клеммам +51 и -52. При выборе ABOVE выключатель настраивается на закрытие, когда рабочий ход превышает точку срабатывания. При выборе BELOW выключатель настраивается на закрытие, когда рабочий ход не превышает точку срабатывания. При выборе варианта ОТКЛЮЧЕН (DISABLED) на дисплее не отображаются значки и состояние.

#### Примечание

- НИЗКИЙ

Выключатель 2 работает только в том случае, если к переключателю 1 также подается питание. Переключатель 2 нельзя использовать самостоятельно.

### Калибровка измерительного датчика положения

#### Примечание

Эта процедура не будет перемещать регулирующий клапан. Прибор будет только симулировать выходной сигнал для калибровочных целей.

Эта процедура доступна только на устройствах, на которых установлено дополнительное аппаратное обеспечение передатчика положения. Цифровой контроллер клапана DVC2000 поставляется с уже откалиброванным измерительным датчиком положения. Обычно вам не требуется выполнять эту процедуру. Однако, если вы подозреваете, что для этого требуется настройка, выполните приведенную ниже процедуру и обратитесь к рис. [22.](#page-25-0)

### <span id="page-25-0"></span>Рис. 22. Калибровка измерительного датчика положения

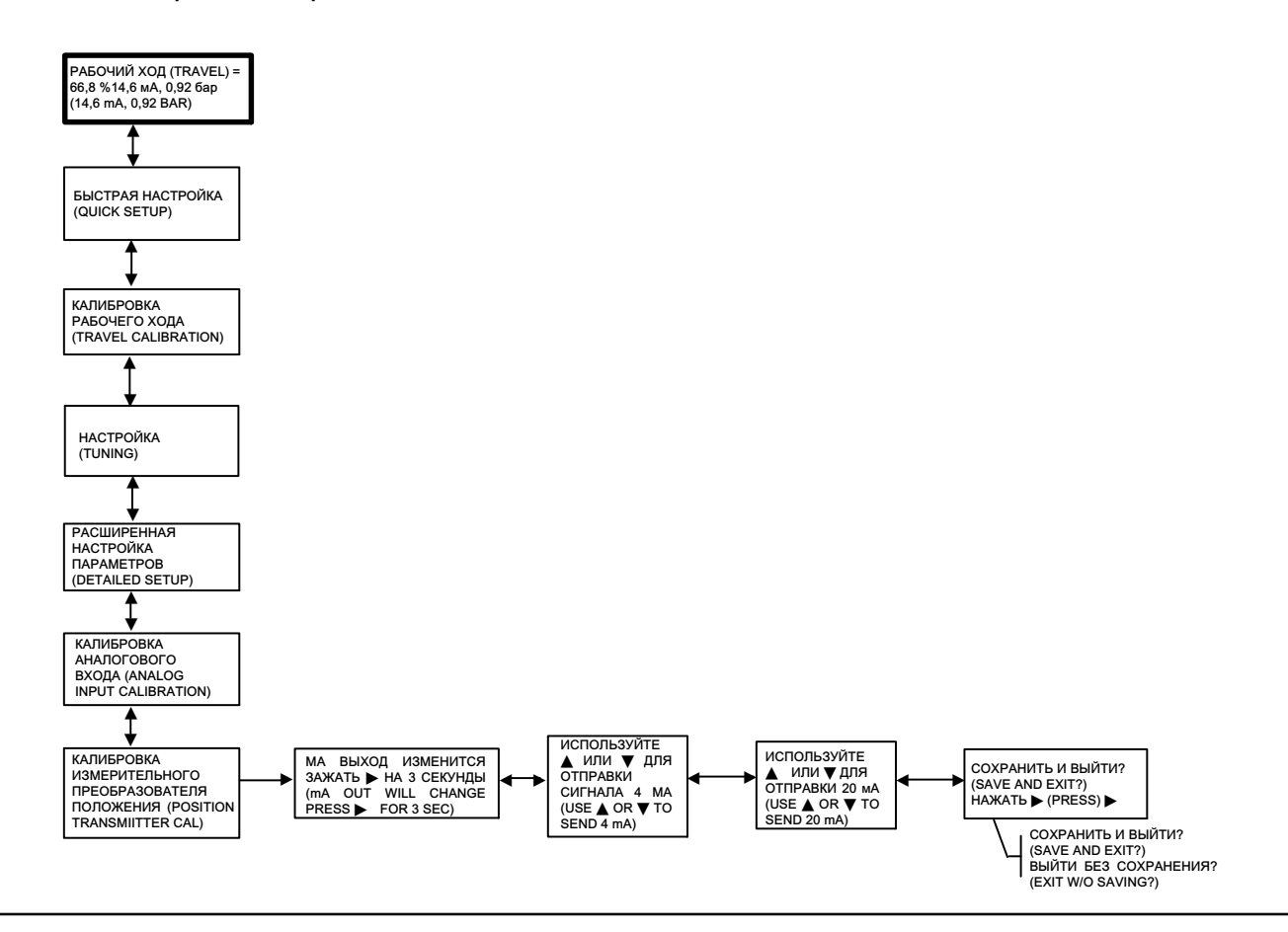

Подключите измеритель тока последовательно с выходными клеммами передатчика (+31 и -32) и источником напряжения (например, аналоговым входным каналом DCS). Находясь в начальном экране, нажать кнопку со стрелкой ВНИЗ (V) шесть раз, затем нажать кнопку со стрелкой ВПРАВО ( $\blacktriangleright$ ).

- 1. Используйте клавиши со стрелками ВВЕРХ (▲) и ВНИЗ (▼) для управления выходным током, считанным счетчиком тока. Когда счетчик считывает сигнал 4 мА, нажмите клавишу со стрелкой ВПРАВО ( $\blacktriangleright$ ).
- 2. Снова используйте клавиши со стрелками ВВЕРХ (▲) и ВНИЗ (▼) для управления выходным током, считанным счетчиком тока. Когда счетчик считывает сигнал 20 мА, нажмите клавишу со стрелкой ВПРАВО ( $\blacktriangleright$ ).

Для сохранения данной калибровки выбрать вариант СОХРАНИТЬ И ВЫЙТИ (SAVE AND EXIT). Если вы выйдете без сохранения, то данные последней сохраненной настройки будут восстановлены.

# Локальный контроль

Эта процедура позволяет пользователю вручную управлять положением клапана (см. рис. [23](#page-26-0)). Для перехода к этой процедуре с главного экрана, нажать кнопку со стрелкой ВНИЗ (V) семь раз, затем нажать кнопку со стрелкой ВПРАВО (•) один раз.

При выборе варианта АНАЛОГОВЫЙ (ANALOG) произойдет возврат к начальному экрану, а цифровой контроллер клапанов отреагирует на ток контура. При выборе варианта РУЧНОЙ (MANUAL) произойдет переход к экрану с отображением уставки рабочего хода и фактического значения рабочего хода клапана. Клавиши со стрелками ВВЕРХ (▲) и ВНИЗ (▼) позволяют изменять заданное значение и, следовательно, перемещать клапан вручную. Чтобы выйти из ручного режима, используйте клавишу со стрелкой ВЛЕВО (<), чтобы вернуться в список выбора. Выберите вариант АНАЛОГОВЫЙ (ANALOG).

### <span id="page-26-0"></span>Примечание

При возврате прибора в режим АНАЛОГОВЫЙ (ANALOG) клапан передвинется на шаг назад в положение, задаваемое входным током.

### Рис. 23. Локальный контроль

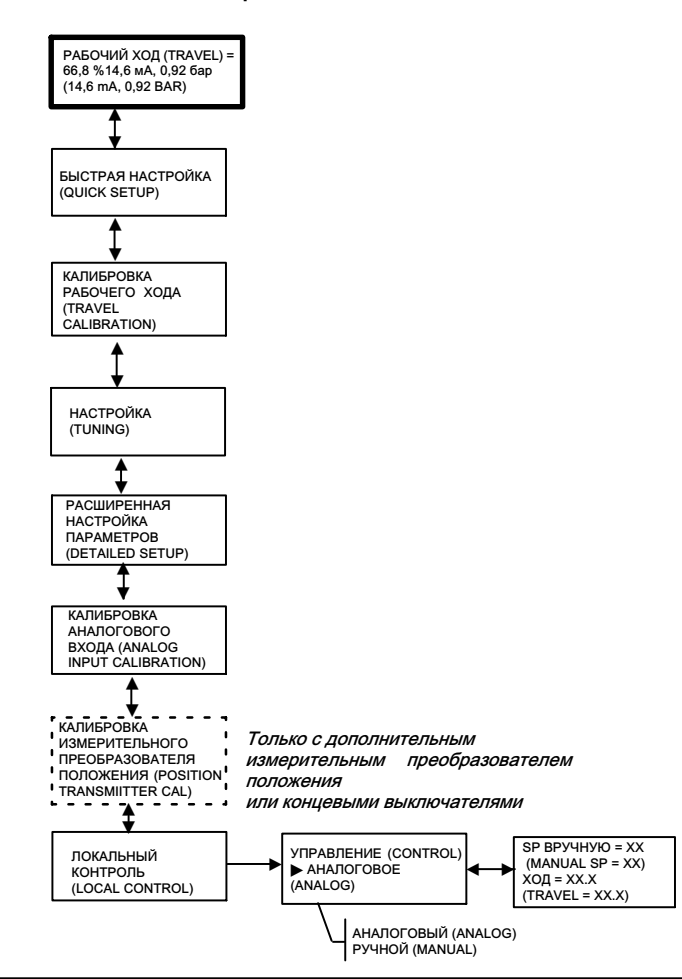

# Cообщения, коды и детали

Когда на цифровой контроллер клапанов DVC2000 подается питание, он постоянно проводит самодиагностику на предмет аномальных условий. Если состояние отказа имеет место, то на локальном пользовательском интерфейсе

появятся следующие сообщения (идентифицируется на экране по умолчанию символом сигнала тревоги  $\langle I \rangle$ ).

### ПЕРЕКЛЮЧАТЕЛЬ 1 ???

ПЕРЕКЛЮЧАТЕЛЬ 2 ??? — символ предупреждения в сочетании с вышеприведенным текстом указывает, что цепь конечного выключателя 1 не питается или включен хотя бы один из переключателей. Для того, чтобы любой из переключателей работал, необходимо включить питание схемы 1. Переключатель 2 нельзя использовать самостоятельно. Чтобы устранить символ предупреждения, вы можете применить напряжение 5-30 В для переключения схемы 1 или отключить оба переключателя из ДЕТАЛЬНОЙ НАСТРОЙКИ.

После того, как схема переключения 1 будет запитана правильно, вопросительные знаки (???) укажут, что соответствующий переключатель отключен.

Отключение активировано — этот экран появляется, если позиционер выключился и с привода не подается воздух. То есть клапан находится в состоянии безопасного отказа. Примером источника этой ошибки является неисправный код микропрограммы при запуске. По умолчанию это сообщение об ошибке неактивно. Поэтому это предупреждение будет активировано только путем его активной настройки с помощью хоста на базе HART (например, портативный коммуникатор, ПО ValveLink).

Отклонение хода — это сообщение об ошибке указывает, что существует разница между входным сигналом (после характеристики) и показанием перемещения привода от элемента обратной связи по положению. Настройка по умолчанию составляет 7 % в течение 5 секунд. Данные настройки можно задать с главного устройства по протоколу HART на любом приборе уровня HC или выше. Возможными источниками этой ошибки являются недостаточная подача воздуха или чрезмерное трение клапана.

Заменить главную плату — обнаружена неполадка с электроникой. Источниками данной ошибки могут быть проблемы с оборудованием или встроенным программным обеспечением. Если эта ошибка обнаружена, инструмент может работать, но производительность будет снижена.

Проверка монтажа — показание обратной связи по положению клапана действительно, но оно выходит за пределы рабочего диапазона. Эта ошибка может быть следствием слабого крепления или деформации монтажных кронштейнов либо нарушения выравнивания магнитного узла. Данная ошибка связана не с неисправностью компонентов, а с нарушением монтажа или центровки. Это уведомление тревоги еще называется «Сбой датчика хода».

Проверка давления нагнетания — клапан не может достичь конечной точки рабочего хода из-за недостаточного давления. Эта ошибка, скорее всего, будет возникать в связи с ошибкой отклонения хода.

Проверка электропневматического преобразователя — обнаружена проблема с электропневматическим преобразователем. Источниками этой ошибки являются:

- проблемы с электроникой, выявленные по выходу тока управления за пределы диапазона;
- низкое давление нагнетания, на которое указывает активный аварийный сигнал управления;
- заедание клапана, которое привело к зацикливанию интегратора.

Устройство заблокировано по протоколу HART — другой хост HART (например, программное обеспечение ValveLink, AMS Suite: Intelligent Device Manager или портативный коммуникатор) связывается с DVC2000. Обычно это означает, что прибор неработоспособен. В устройствах со встроенным программным обеспечением версии 3 или более поздней данное сообщение можно сбросить, удерживая кнопку со стрелкой «влево», и при этом отключив и вновь включив питание прибора DVC2000. Это вернет инструмент в эксплуатацию.

Приборы FIELDVUE — отображается, когда в DVC2000 не загружены языки. Это может произойти при загрузке микропрограммы.

Давление =??? — показание давления на приводе превышает 125 % от настроенного максимального значения давления питания. Например, если диапазон давления подачи был установлен на 35 фунтов на квадратный дюйм, а фактическое давление подачи составляло 45 фунтов на квадратный дюйм, вы увидите «???», когда DVC2000 подает полное питание на привод. Если вы уменьшите давление подачи или выполните рабочий ход закрытого клапана (пневматическое открытие/закрытие при сбое), в конце концов появится точка, в которой появляются числовые значения.

Этот параметр конфигурации можно изменить с помощью портативного коммуникатора или программного обеспечения ValveLink (Подробная настройка > давления).

# <span id="page-28-0"></span>Техническое обслуживание

Заменяемые компоненты на DVC200 включают электропневматический преобразователь и пневматическое реле. При замене компонентов контроллера DVC2000 техническое обслуживание следует по возможности проводить в цехе контрольно-измерительных приборов. Перед разборкой прибора убедитесь, что электропроводка и пневматические линии отсоединены.

### Примечание

Информацию для заказа комплекта деталей можно получить в местном торговом [представительстве](www.Fisher.com) компании [Emerson.](www.Fisher.com)

Дополнительную информацию о техническом обслуживании и устранении неполадок см. в руководстве по эксплуатации цифрового контроллера клапана DVC2000 [\(D103176X012\)](http://www.emerson.com/documents/automation/135208.pdf).

### ПРЕДУПРЕЖДЕНИЕ

При замене используйте только те комплектующие, которые предписаны заводом-изготовителем. Всегда используйте соответствующие методы по замене комплектующих. Использование неправильных процедур или несоответствующих комплектующих может привести к прекращению действия гарантии и нарушению технических характеристик изделия, как это показано в таблице спецификаций. Кроме того, это может негативно отразиться на работе устройства и его способности выполнять предусмотренные функции, а также привести к травмам и материальному ущербу.

### ПРЕДУПРЕЖДЕНИЕ

Обратитесь к указаниям по установке на странице [4](#page-3-0) и [5](#page-4-0) в этом кратком руководстве по быстрому запуску перед выполнением следующих процедур технического обслуживания.

## Замена электропневматического преобразователя

Преобразователь ток-давление крепится к монтажной раме. На монтажной поверхности преобразователя ток-давление есть заменяемый сетчатый фильтр с уплотнительным кольцом.

### Примечание

После замены электропневматического преобразователя откалибруйте цифровой контроллер клапана для обеспечения требуемых характеристик погрешности.

- 1. Снимите главную крышку.
- 2. Снимите три винта крепления экрана защиты от электромагнитного излучения и снимите экран.
- 3. Открутите три винта, крепящих плату электроники к монтажной раме.
- 4. Вытяните основную электронику прямо из монтажной рамы. Плата электрически подключена к соединительной плате с жестким разъемом.
- 5. Снимите два винта крепления монтажной рамы на корпусе прибора.
- 6. Извлечь узел манифольда. Соединительная плата электрически подключена к клеммной плате с жестким разъемом.
- 7. Снять соединительную плату с монтажной рамы.
- 8. Снимите четыре винта крепления преобразователя ток-давление на монтажной раме.

При установке нового электропневматического преобразователя следуйте обратной процедуре, указанной выше, и заново откалибруйте прибор.

### Замена пневматического реле

Пневматическое реле прикреплено к монтажной раме. Существуют две версии: от 0 до 3,4 бар (от 0 до 49 фунтов на квадратный дюйм), обозначенные белой этикеткой, и от 3,5 до 7 бар (от 50 до 100 фунтов на квадратный дюйм), обозначенные зеленой этикеткой.

### Примечание

После замены пневматического реле откалибруйте цифровой контроллер клапана для обеспечения требуемых характеристик погрешности.

- 1. Снимите главную крышку.
- 2. Снимите три винта крепления экрана защиты от электромагнитного излучения и снимите экран.
- 3. Открутите три винта, крепящих плату электроники к монтажной раме.
- 4. Вытяните основную электронику прямо из монтажной рамы. Плата электрически подключена к соединительной плате с жестким разъемом.
- 5. Снимите два винта крепления монтажной рамы на корпусе прибора.
- 6. Вытащите монтажную раму. Соединительная плата электрически подключена к клеммной плате с жестким разъемом.
- 7. Выкрутите два винта, удерживающих пневматическое реле на монтажной раме.
- 8. Вытащите пневматическое реле.

При установке нового пневматического реле следуйте обратной процедуре, указанной выше, и заново откалибруйте прибор.

### <span id="page-30-0"></span>Технические характеристики

#### Возможные конфигурации

 Интегральный монтаж на приводы Fisher 657/667 или GX

 Приводы с поступательным движением штока Четвертьоборотные приводы

Цифровые контроллеры клапанов DVC2000 также могут устанавливаться на другие приводы, соответствующие монтажным стандартам IEC 60534‐6‐1, IEC 60534‐6‐2, VDI/VDE 3845 и NAMUR.

#### Входной сигнал

Аналоговый входной сигнал: номинал 4–20 мА пост. тока; возможно разделение диапазонов Минимальное напряжение: напряжение на клеммах прибора должно составлять 8,5 В при работе в аналоговом режиме и 9,0 В при соединении по протоколу HART.

Максимальное напряжение: 30 В пост. тока, 30 мА пост. тока

Минимальный ток управления: 4,0 мА (ниже 3,5 мА может привести к перезагрузке микропроцессора) Защита от сверхтоков: Входная схема ограничивает ток для предотвращения внутренних повреждений. Защита от обратной полярности: обратный ток в контуре не вызывает повреждения.

#### Выходной сигнал

Пневматический сигнал в ответ на запрос привода, до расчетного давления питания

Минимальный диапазон: 0,5 бар (7 фунтов на кв. дюйм (изб.))

Максимальный диапазон: 7 бар (101 фунт на кв. дюйм (изб.))

Действие: одностороннее действие, прямое

#### Давление питания[\(1](#page-32-0))

Рекомендовано: 0,5 бар (7 фунтов на кв. дюйм (изб.)) больше, чем максимальные требования привода Максимум: 7 бар (101 фунт на кв. дюйм (изб.))

Подаваемый сжатый воздух должен быть чистым, сухим, не содержать коррозионных газов

### Согласно стандарту ISA 7.0.01:

Максимально допустимый размер частиц в пневматической системе составляет 40 мкм. Рекомендуется дополнительная фильтрация до размера частиц 5 мкм. Содержание смазки не должно превышать 1 миллионную долю по весу (вес/вес) или по объему (объем/объем). Необходимо свести к минимуму содержание конденсата в системе подачи воздуха.

#### Согласно стандарту ISO 8573-1:

Максимальная плотность распределения частиц: класс 7 Содержание масла: класс 3 Давление точки росы: класс 3 или не менее чем на 10 °С ниже наименьшей ожидаемой температуры окружающей среды.

### Предельные значения температуры[\(1](#page-32-0))

от -40 до 80 °С (от 40 до 176 °F). ЖКД могут не читаться при температуре ниже -20 °С (-4 °F).

#### Номинальная высота

До 2000 метров (6562 фута)

#### Влажность

5-95 % относительной влажности (от -40 до 80 °С [от -40 до 176 °F])

### Расход воздуха([2\)](#page-32-0)

#### Давление подачи

при 1,5 бар (22 фунт/кв.дюйм (изб.))[\(3](#page-32-0)): 0,06 норм. м3/ч (2,3 ст. куб. фут/ч) при 4 бар (58 фунт/кв.дюйм (изб.))([4](#page-32-0)): 0,12 норм. м3/ч (4,4 ст. куб. фут/ч)

#### Пропускная способность по воздуху([2\)](#page-32-0)

Давление подачи при 1,5 бар (22 фунт/кв.дюйм (изб.))<sup>[\(3](#page-32-0))</sup>: 4,48 норм. м<sup>3</sup>/ч (167 ст. куб. фут/ч)

при [4](#page-32-0) бар (58 фунт/кв.дюйм (изб.))<sup>(4)</sup>: 9,06 норм. м<sup>3</sup>/ч (338 ст. куб. фут/ч)

#### Независимая линейность

±0,5 % выходной шкалы

#### Электромагнитная совместимость

Соответствует стандарту EN 61326 - 1:2013 Помехоустойчивость — промышленные зоны согласно табл. 2 стандарта EN 61326-1. Технические характеристики представлены -Излучаемые помехи — класс A в следующей [4](#page-32-0) таблице.

Класс оборудования по ISM: группа 1, класс A

--Проверено на соответствие требованиям NAMUR NE21.

#### Методика вибрационных испытаний

Испытано по стандарту ANSI/ISA-75.13.01, раздел 5.3.5. Поиск резонансной частоты осуществляется по всем трем осям. Прибор подлежит получасовому испытанию на прочность, предусмотренному стандартом ISA (Международная ассоциация по стандартизации) при резонансе на каждой основной частоте, плюс дополнительно два миллиона циклов.

### Входное полное сопротивление

Входной импеданс активной электронной цепи устройства DVC2000 не является чисто омическим. Для сравнения с техническими характеристиками резистивной нагрузки можно использовать эквивалентный импеданс 450 Ом. Данное значение соответствует напряжению 9 В при токе 20 мА.

-продолжение-

### Технические характеристики (продолжение)

Классификация электрооборудования Степень загрязнения 4 Опасная зона: CSA — Искробезопасность, невоспламеняемость FM — Искробезопасность, невоспламеняемость ATEX — Искробезопасное исполнение IECEx — Искробезопасное исполнение Корпус электрооборудования: CSA — IP66, Тип 4X FM, ATEX, IECEx — IP66 Прочие классификации/сертификации CUTR — Технический регламент Таможенного союза (Россия, Казахстан, Белоруссия и Армения) ESMA — Управление по стандартизации и метрологии ОАЭ — ECAS-Ex (ОАЭ) INMETRO — Национальный институт метрологии, качества и технологий (Бразилия) KTL — Корейская испытательная лаборатория (Южная Корея) NEPSI — Национальный центр надзора и проверки по взрывозащите и безопасности контрольноизмерительных приборов (Китай) PESO CCOE — Организация по безопасности в нефтехимической промышленности и взрывчатых веществ — главный инспектор по взрывчатым веществам (Индия) SABS — Южноафриканское бюро стандартов (ЮАР) Для получения более конкретной информации о классификации/сертификации следует обращаться в [торговое представительство компании Emerson](www.Fisher.com) или к региональному бизнес-партнеру Соединения Индикация стандартного нагнетающего давления и давления на выходе: внутренний G1/4 Электрический:внутренний М20 Индикация дополнительного нагнетающего давления и давления на выходе: внутренний 1/4 NPT Электрический: внутренний 1/2 NPT Материалы конструкции Корпус и крышка: алюминиевый сплав с низким содержанием меди А03600 Эластомеры: нитрил, фторсиликон Рабочий ход штока Линейные приводы с номинальным ходом от 6,35 мм (0,25 дюйма) до 606 мм (23,375 дюйма) Вращение вала Поворотные приводы с номинальным ходом от 45 до 180 градусов[\(5](#page-32-0)). Установка Предназначен для непосредственного монтажа на приводе Для обеспечения устойчивости к атмосферным воздействиям вентиляционный отвод должен находиться в самой нижней точке прибора. Масса 1,5 кг (3,3 фунта) Дополнительные опции Воздушный узел: 67CFR с фильтром Языковые пакеты: Стандартные: Английский, немецкий, французский, итальянский, испанский, японский, китайский, португальский, русский, польский и чешский ■ Дополнительные: Английский, немецкий, французский, итальянский, испанский, японский, китайский и арабский Вентиляционный отвод Предельные выключатели: Два изолированных переключателя, настраиваемые по всему калиброванному диапазону хода Напряжение питания: 5‐30 В пост. тока Состояние «ВЫКЛ.»: от 0,5 до 1,0 мА Состояние «ВКЛ.»: от 3,5 до 4,5 мА (выше 5 В) Эталонная погрешность: 2,5 % от диапазона рабочего хода([6\)](#page-32-0) ■ Передатчик: 4-20 мА выход, изолированный Давление нагнетания: 8-30 В пост. тока Индикация неисправности: Выход за верхний или нижний предел диапазона Стандартная точность: 1 % диапазона хода[\(6](#page-32-0))

-продолжение-

### <span id="page-32-0"></span>Технические характеристики (продолжение)

#### Декларация соответствия SEP

Компания Fisher Controls International LLC заявляет, что данное изделие соответствует требованиям параграфа 3 статьи 4 Директивы ЕС по оборудованию, работающему под давлением (PED) 2014/68/EU. Изделие разработано и изготовлено в соответствии с требованиями технологии

звукотехники (Sound Engineering Practice, SEP), и на него не может быть нанесена маркировка CE соответствия требованиям директивы PED.

При этом на изделие может быть нанесена маркировка CE, указывающая на соответствие требованиям других действующих директив ЕС.

1. Не допускается превышение предельных значений давления или температуры, а также нарушение ограничений применимых стандартов, указанных в данном руководстве. Примечание: Предельные значения температур различаются в зависимости от сертификации конкретного устройства для работы в опасных зонах.<br>2. Норм. м<sup>3</sup>/ч — нормальный кубический метр в час (при температуре 0 °C и абсолютно

(при температуре 60 F и давлении 14,7 фунта/кв. дюйм абс.).

3. Реле низкого давления: от 0 до 3,3 бар (от 0 до 49 фунтов/кв. дюйм (изб.)). 4. Реле высокого давления: от 3,4 до 7,0 бар (от 50 до 102 фунтов/кв. дюйм (изб.)).

5. Поворотные приводы с номинальным ходом 180 градусов требуют специального монтажного комплекта. Для получения информации о доступности комплекта обращайтесь

в местное торговое представительство компании Emerson. 6. Типичные значения при калибровке при температуре.

### Табл. 4. Сводные характеристики электромагнитной совместимости — помехоустойчивость

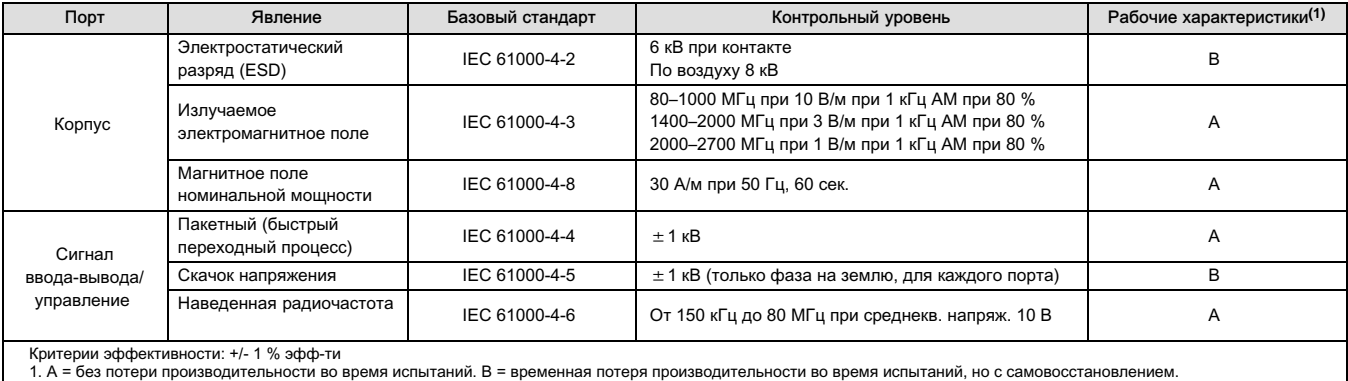

Уполномоченный представитель: Emerson LLC, Россия, Москва, ул. Дубининская, д. 53, стр. 5, 115054

Год изготовления см. на паспортной табличке изделия.

EAC

# $\mathcal{\Gamma} \in$

Ни Emerson, ни Emerson Automation Solutions, а также ни одна из их дочерних компаний не несут ответственности за правильность выбора, использования и технического обслуживания любого из изделий. Ответственность за правильность выбора, использования и технического обслуживания любого изделия возлагается исключительно на покупателя и конечного пользователя.

Fisher, FIELDVUE, ValveLink и Trex являются товарными знаками, принадлежащими одной из компаний в составе Emerson Automation Solutions, подразделения компании Emerson Electric Co. Emerson Automation Solutions, Emerson и логотип Emerson являются товарными знаками и сервисными знаками компании Emerson Electric Co. HART является зарегистрированной торговой маркой компании FieldComm Group. Все другие торговые марки являются собственностью своих владельцев.

Содержимое данного документа представлено исключительно в информационных целях, и, хотя были приложены все усилия для обеспечения точности приводимой информации, ее нельзя истолковывать как поручительство или гарантию, прямо или косвенно, касающиеся данной продукции или услуг либо их применения. Все продажи регулируются нашими условиями, с которыми можно ознакомиться по запросу. Компания оставляет за собой право изменять или совершенствовать конструкцию и технические характеристики этих изделий в любое время без предварительного уведомления.

Emerson Automation Solutions Россия, 115054, г. Москва, ул. Дубининская, 53, стр. 5 Тел.: +7 (495) 995-95-59 Факс: +7 (495) 424-88-50 Info.Ru@Emerson.com www.emersonprocess.ru

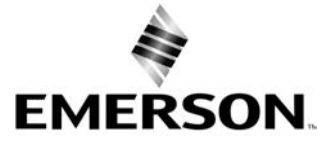

© Fisher Controls International LLC, 2004, 2023 гг. Все права защищены.